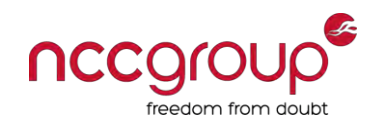

#### **How to assess and secure iOS apps**

#### **An NCC Group workshop**

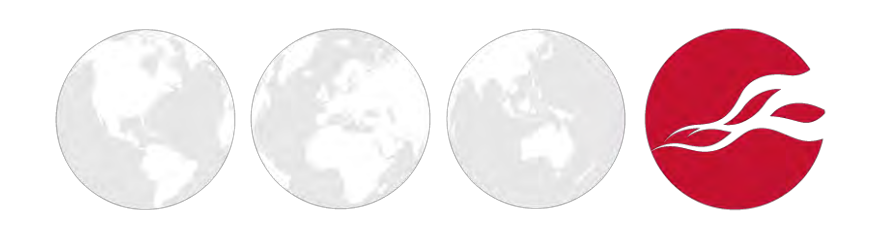

# About NCC Group

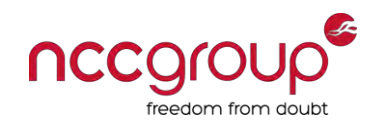

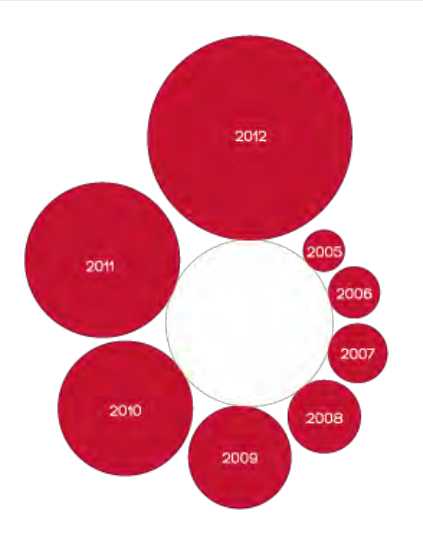

Eighth successive year of double digit growth **We protect 15,000 clients worldwide** 

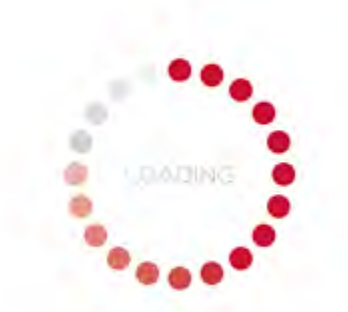

**We monitor over 16 million web pages every week <b>World's largest penetration testing team**<br> **C** NCC Group<br> **World's largest penetration testing team**<br> **C** NCC Group September 12, 2013 – 44CON

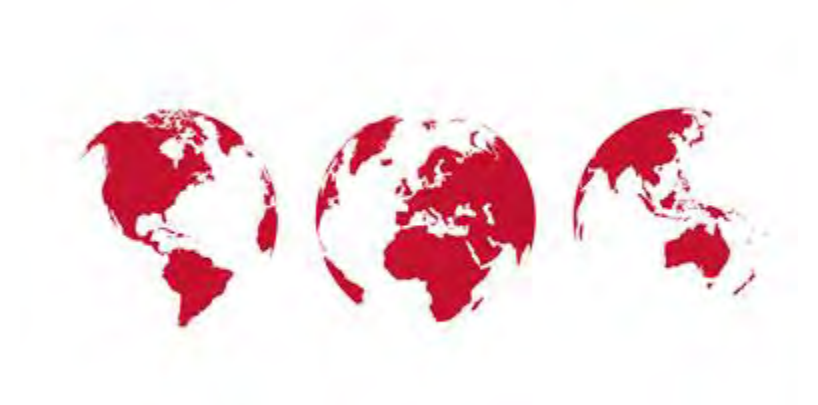

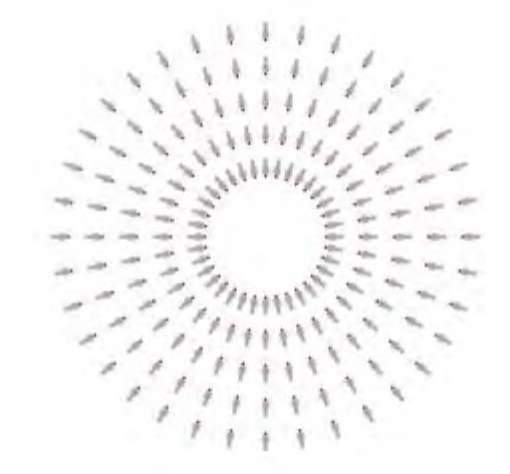

#### **Outline**

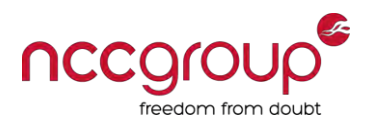

- Introduction to iOS and Objective-C
- ♦ Platform security
- ♦ iOS apps
- Testing environment
- **Black-box assessment**
- Conclusion

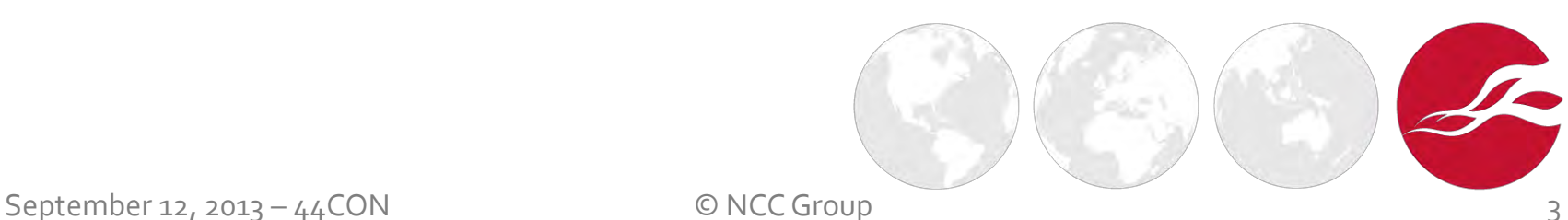

#### **Outline**

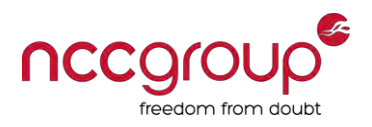

- ♦ **Introduction to iOS and Objective-C**
- ♦ Platform security
- ♦ iOS apps
- ♦ Testing environment
- **Black-box assessment**
- Conclusion

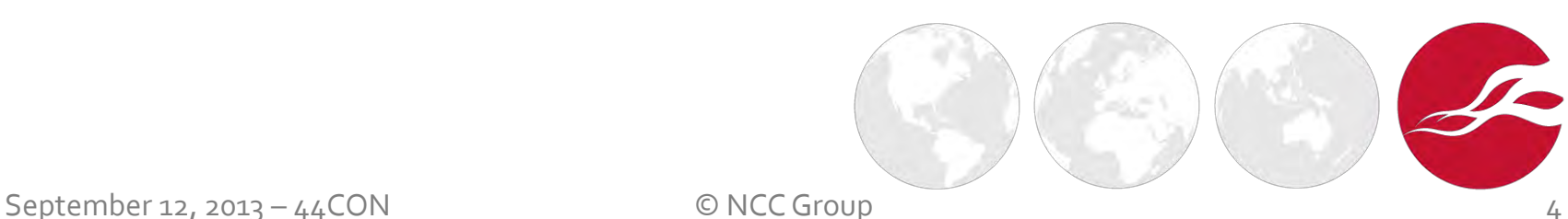

### Introduction to iOS

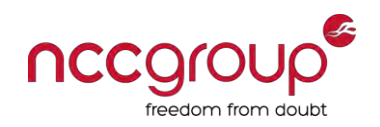

- iOS is derived from OS X, runs the same Darwin OS
- ♦ Apps written primarily in **Objective-C**
- ♦ Development in **Xcode** 
	- **Mac** is needed
	- **High-level API, "Cocoa Touch"**
	- **iOS Simulator** compile apps to native code to run locally

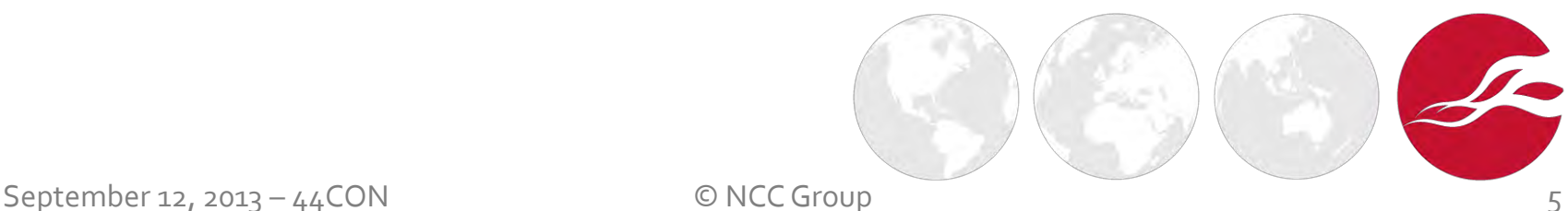

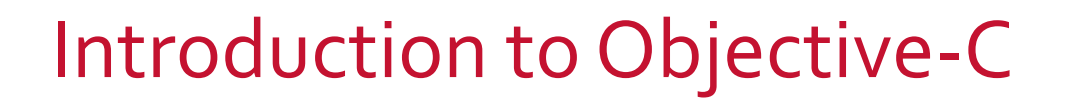

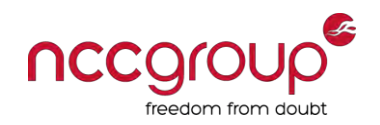

- **Object-oriented** language inspired by Smalltalk
- Strict superset of **C** 
	- Adds syntax for classes, methods, etc.
	- Adds concepts like **delegation**
- Methods are not called, messages are passed instead
- ♦ Libraries are referred to as **frameworks**

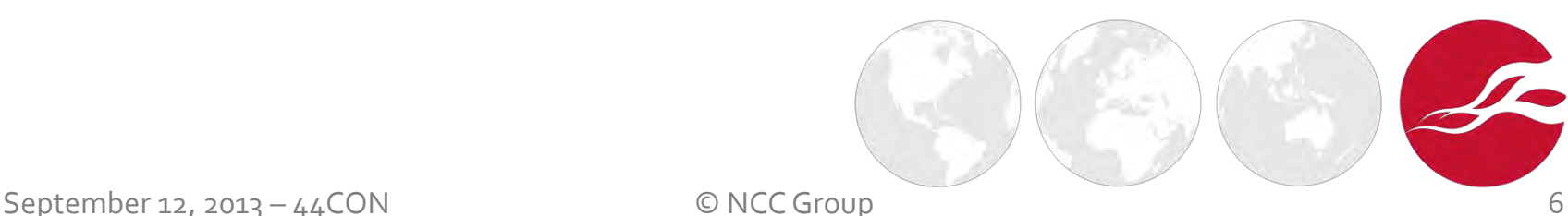

# Objective-C – defining interfaces

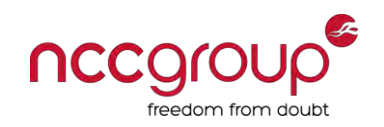

@interface Classname : NSParentObject { SomeType aThing; *// instance variables*  }

```
+(type)classMethod :( vartype)myVariable; 
-(type)instanceMethod :( vartype)myVariable; 
@end
```
These go in . h files, and define the structure of objects (like C structs)

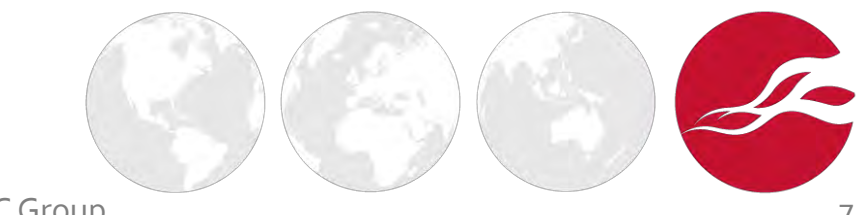

September 12, 2013 – 44CON © NCC Group

## Objective-C – more on interfaces

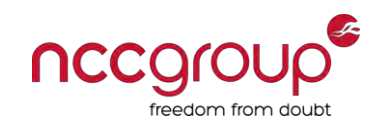

```
#import "NSParentClass.h" 
@interface Classname : NSParentClass { 
   @public NSURL *blorg; 
   @private NSString *gurgle; 
}
@property(readonly) NSURL *blorg; 
@property(copy) NSString *gurgle;
```
This is the new way of declaring interfaces

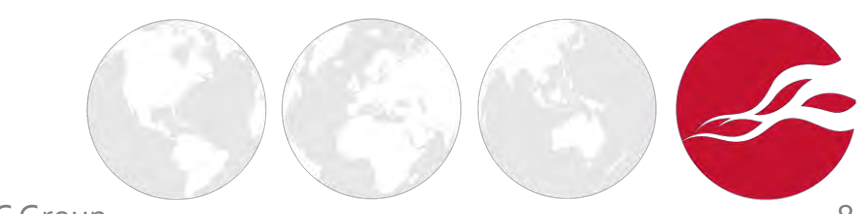

September 12, 2013 –  $44$ CON  $\degree$  O NCC Group

Message passing in Objective-C

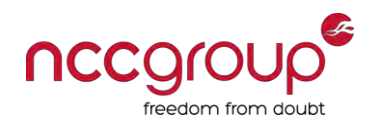

```
@implementation Classname 
@synthesize blorg; // generates set/get methods 
@synthesize gurgle; 
Instance *myInstance = [[Instance alloc] init];
[myInstance setGurgle:@"foo"]; // infix notation
myInstance.gurgle = @"foo"; // dot notation
```
- This is the "implementation", stored in  $\cdot$  m files
- @synthesize creates getter and setter methods for properties
- At runtime this translates to

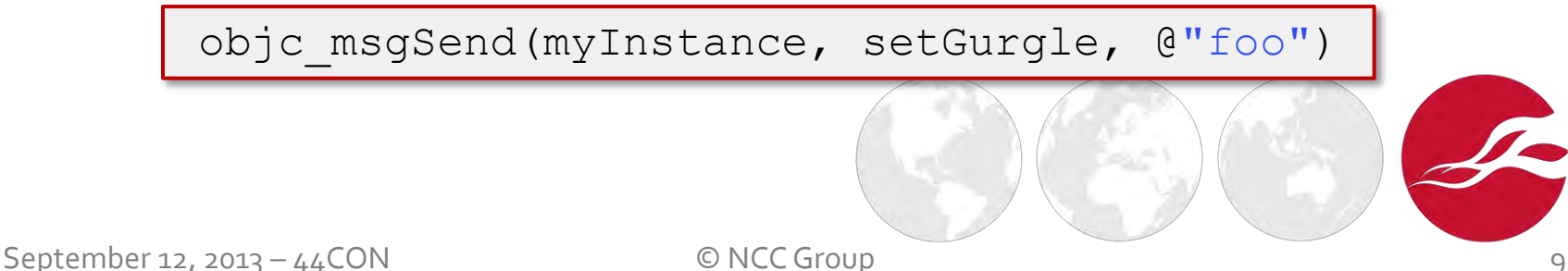

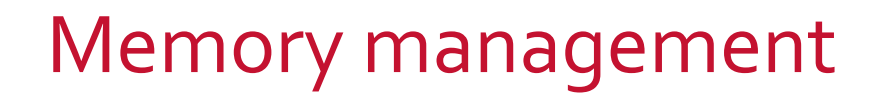

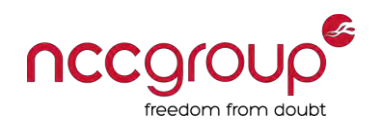

- **No garbage collection** in iOS
- ♦ In the past, object references tracked with retain and release methods
	- **MRR** Manual Retain-Release
- iOS 5 SDK adds **Automatic Reference Counting** (ARC)
	- Compiler decides where to insert retain/release methods

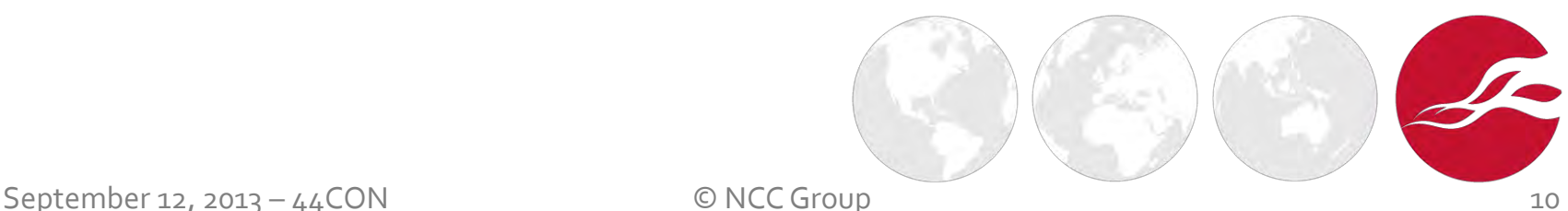

### **Outline**

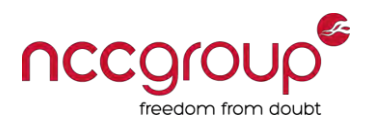

- ♦ Introduction to iOS and Objective-C
- ♦ **Platform security**
- ♦ iOS apps
- ♦ Testing environment
- **Black-box assessment**
- Conclusion

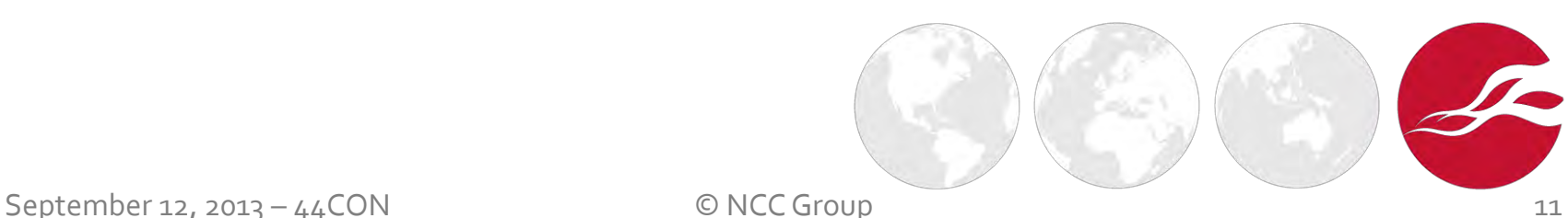

#### Secure boot chain

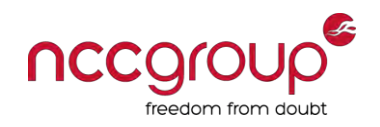

- First layer of defence for the platform security
- Each step of the boot-up is cryptographically signed by Apple
- Each step ensures the next step is signed by Apple

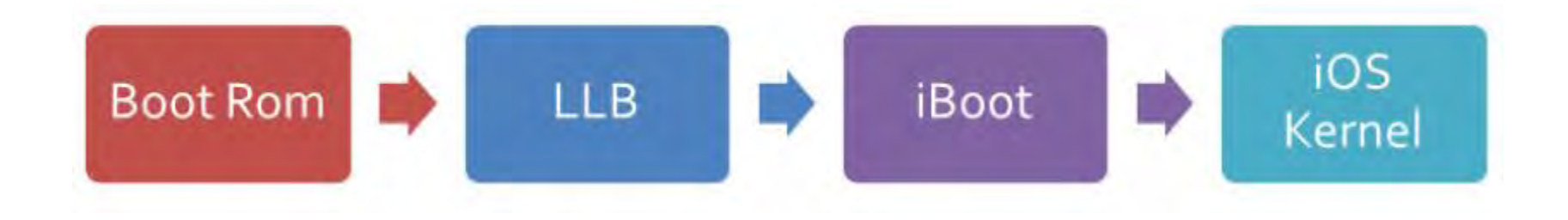

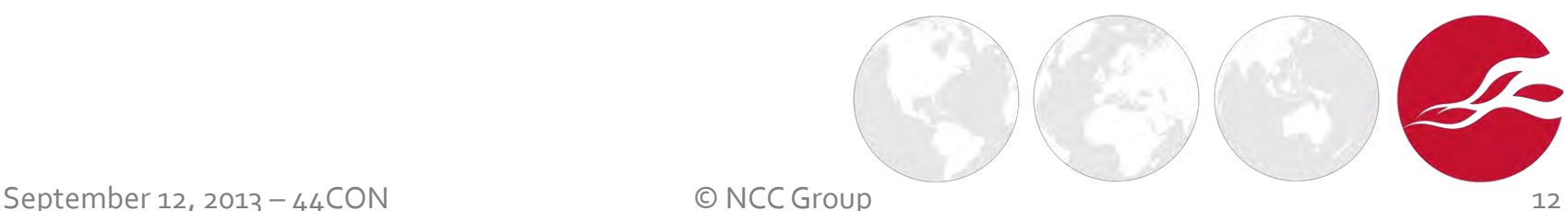

# App sandbox

- App sandbox is called **seatbelt**
- **Based upon TrustedBSD MAC** framework
- **Entitlements** control access to user information and system-wide features
- ♦ Apps run under the same standard user mobile

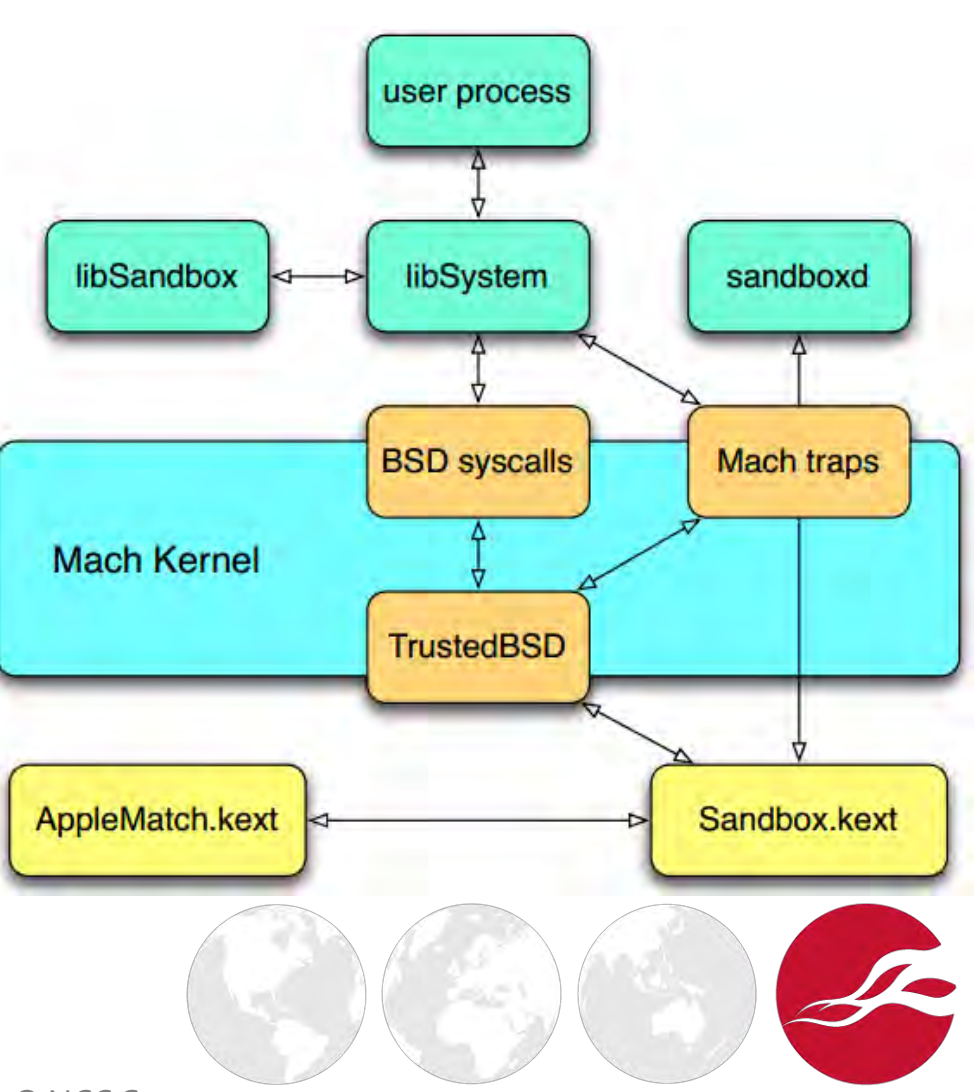

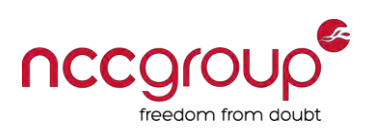

# App code signing

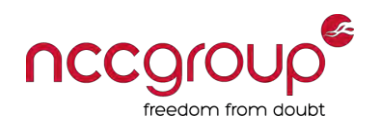

- Runtime security feature
- Only apps that are signed by Apple issued certificates can be executed
- ♦ Prevents running of unauthorized applications on the device by validating the app signature upon execution

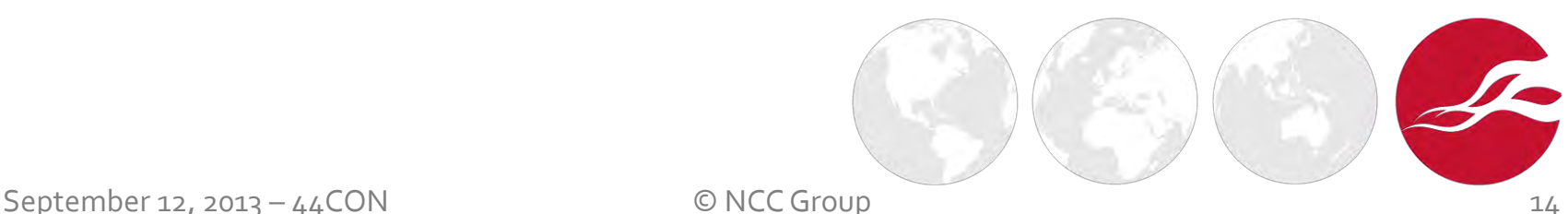

# Kernel, runtime protection, etc.

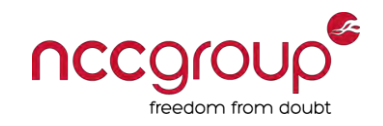

- **XN bit** (eXecute Never) available for quite a while
	- No RWX allowed, only **R-X** or **RW-** pages
- Since iOS 4.3, **ASLR** protection
	- Developer corner: ensure PIE is enabled for your Xcode project in the Project Build Settings

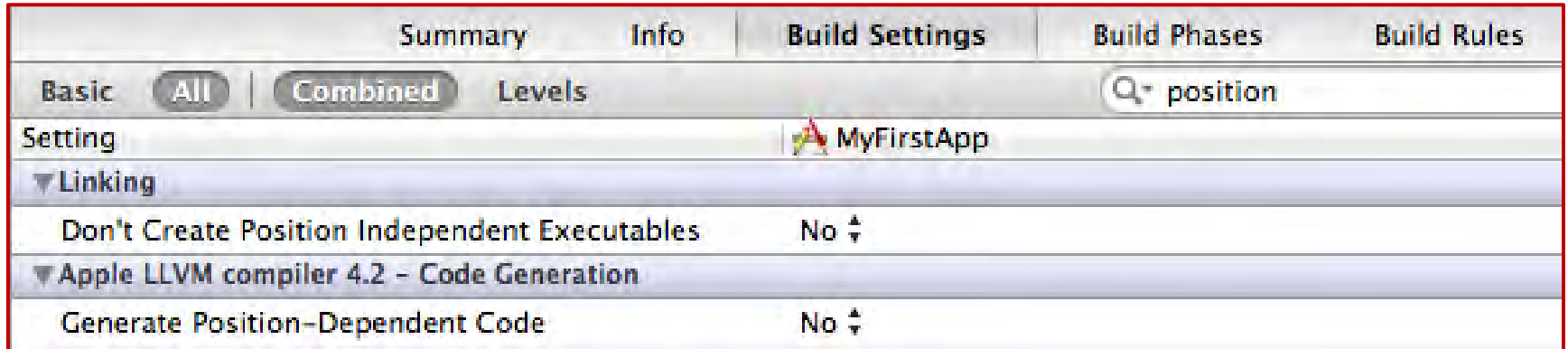

Syscalls SYS setreuid and SYS setreguid are removed at kernel level

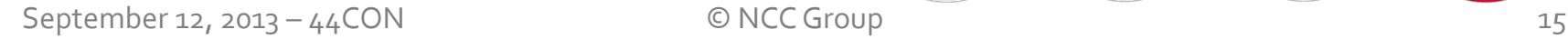

## Storage encryption

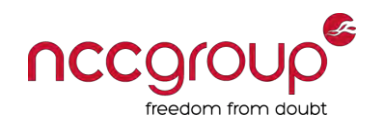

- iOS devices have full disk crypto
	- Each file encrypted with its own key, which is in turn encrypted by the filesystem key
- This protects against someone disassembling the device and analyzing it directly with a specialized reader
- Does not protect against
	- **Jailbreaking** and extracting data off the drive
	- **Backing** up device data with iTunes
	- A software **exploit** being able to read your stuff
	- **Cracking** the PIN and using the device

September 12, 2013 – 44CON © NCC Group

## **Outline**

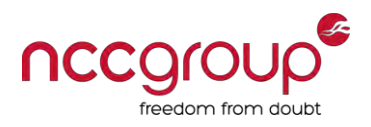

- ♦ Introduction to iOS and Objective-C
- ♦ Platform security
- ♦ **iOS apps**
- ♦ Testing environment
- **Black-box assessment**
- Conclusion

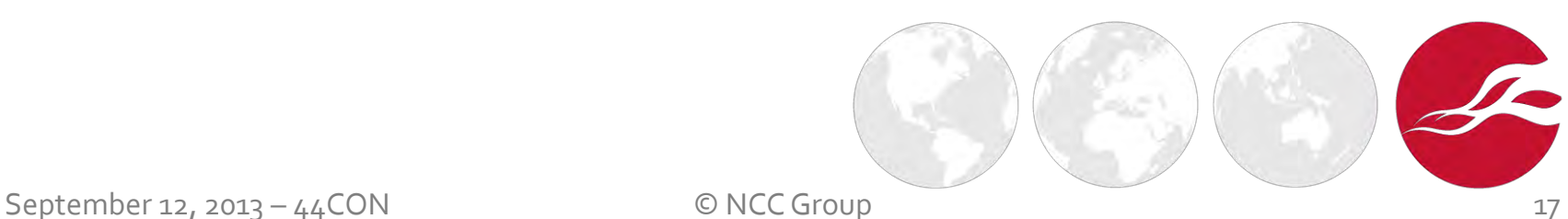

# iOS apps

- Application binaries are in the Mach-O file format
- Three parts:
	- Header
	- Load
	- Data
- Each app gets unique identifier (GUID) with corresponding home directory, inside **/var/mobile/Applications/**

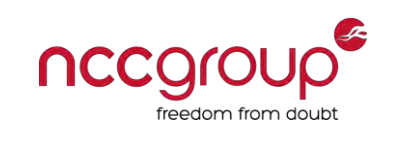

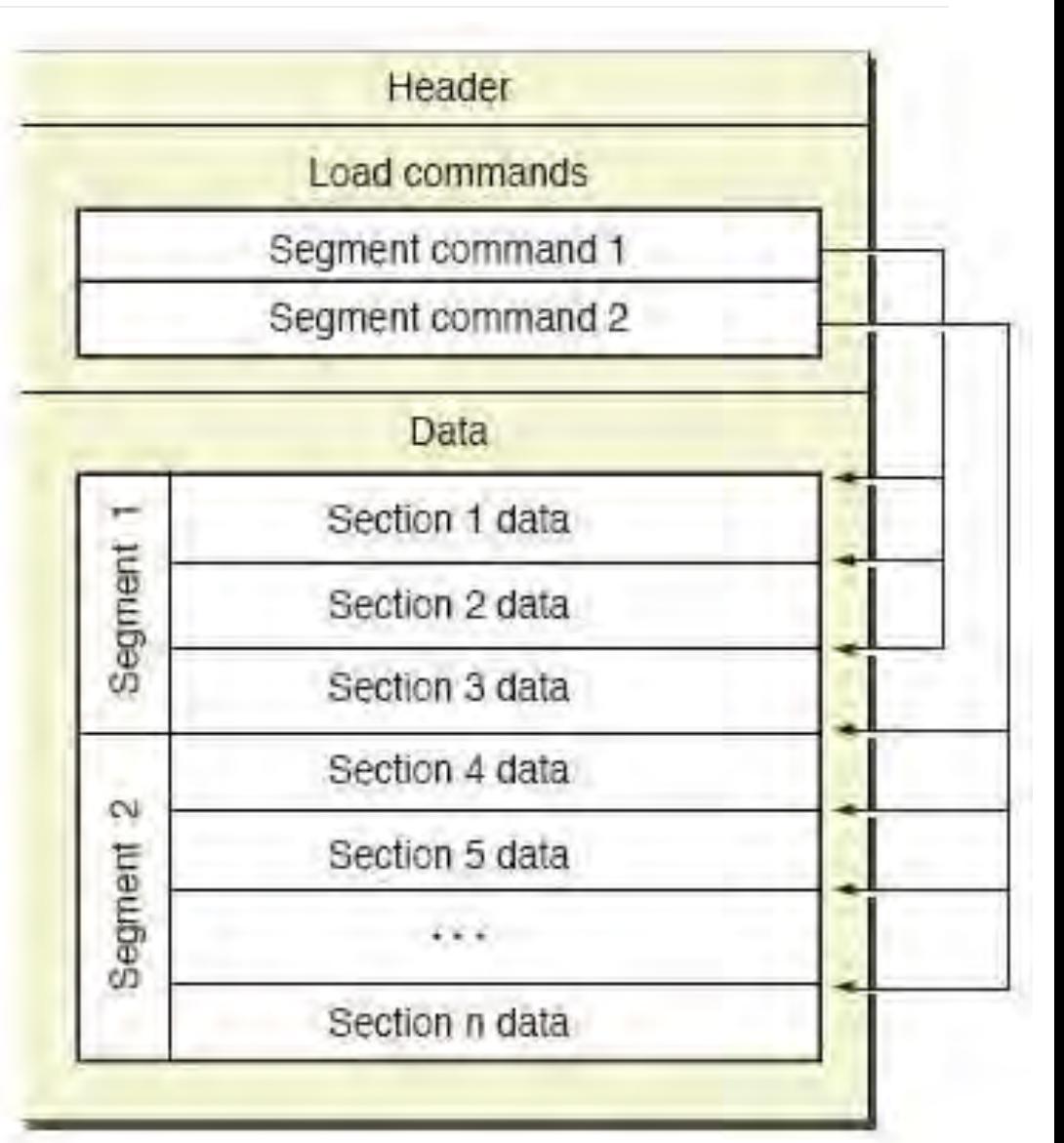

# iOS apps distribution and location

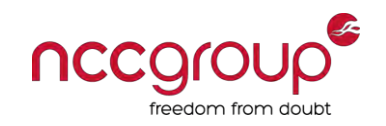

- ♦ Apps are distributed as .ipa archives **ZIP** file format
- Apps are stored inside the folder  $/var/mobile/Applications/$
- ♦ Apps installed natively by Apple are stored inside the folder /Applications/
- ♦ Applications within the iOS Simulator are stored inside /Users/<username>/Library/Application Support/iPhone Simulator/<v>/Applications/

#### Locate all installed apps

```
iPhone:~ root# find / -name "*.app"
iPhone:~ root# less \ 
/private/var/mobile/Library/Caches/com.apple.mobile.installation.plist
```
# iOS apps bundle

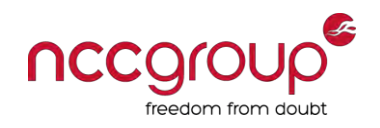

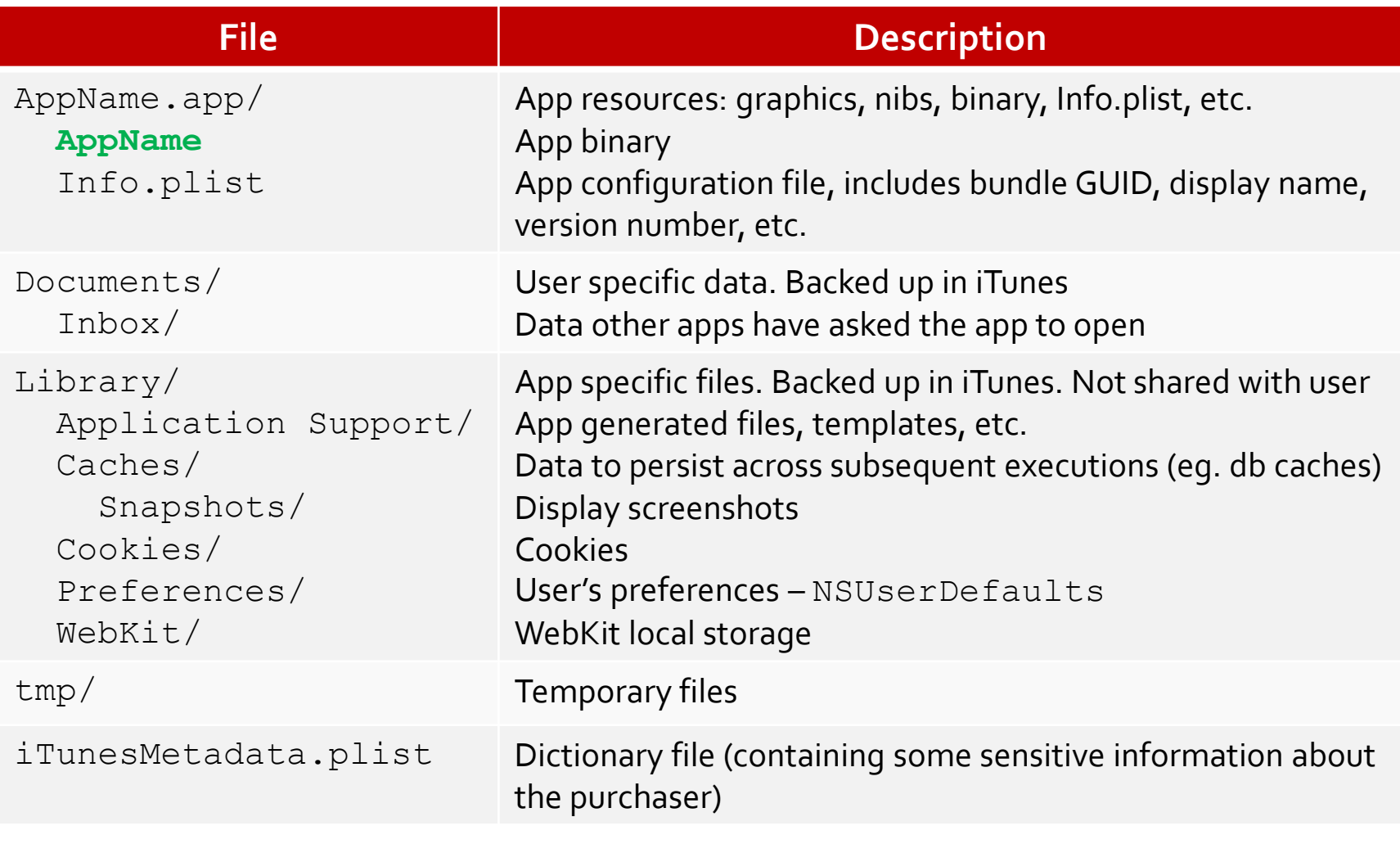

### **Outline**

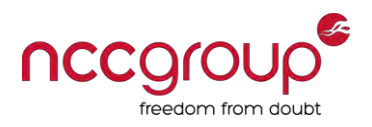

- ♦ Introduction to iOS and Objective-C
- ♦ Platform security
- ♦ iOS apps
- **Testing environment**
- **Black-box assessment**
- Conclusion

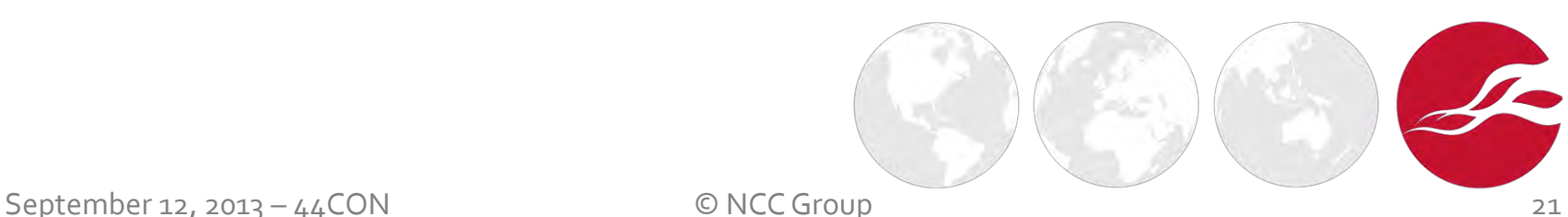

## Jailbreak your iDevice

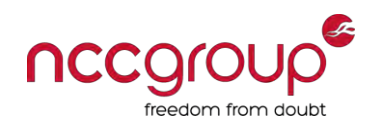

- Allow running any app, control iDevice and access arbitrarily the file system access
- Exploit a vulnerability to install own tools and maintain access
	- Disables sandbox and diminishes code signing requirement
- Two types of jailbreaks, depending on the tool and underlying exploitation technique
	- **Untethered** once restarted upon jailbreak, you can still use the phone and it remains jailbroken
	- **Tethered** once restarted upon jailbreak you will need to connect to the PC to boot into jailbroken mode
- Currently, no public jailbreak for iOS 7.0 latest is [evasi0n](http://evasi0n.com/) for iOS 6.0-6.1.2

September 12, 2013 – 44CON © NCC Group

# Cydia

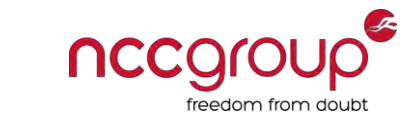

- Application platform for jailbroken iDevices
	- Typically installed during the jailbreak process
- ♦ Cydia **repositories** host iOS tweaks and apps not allowed in the App Store
- **Cydia apps** are packaged as . deb files Debian's dpkg package format
- $Install$  APT  $0.6$  Transitional for apt-get to install apps from command line
- Install OpenSSH for SSH server on iDevice

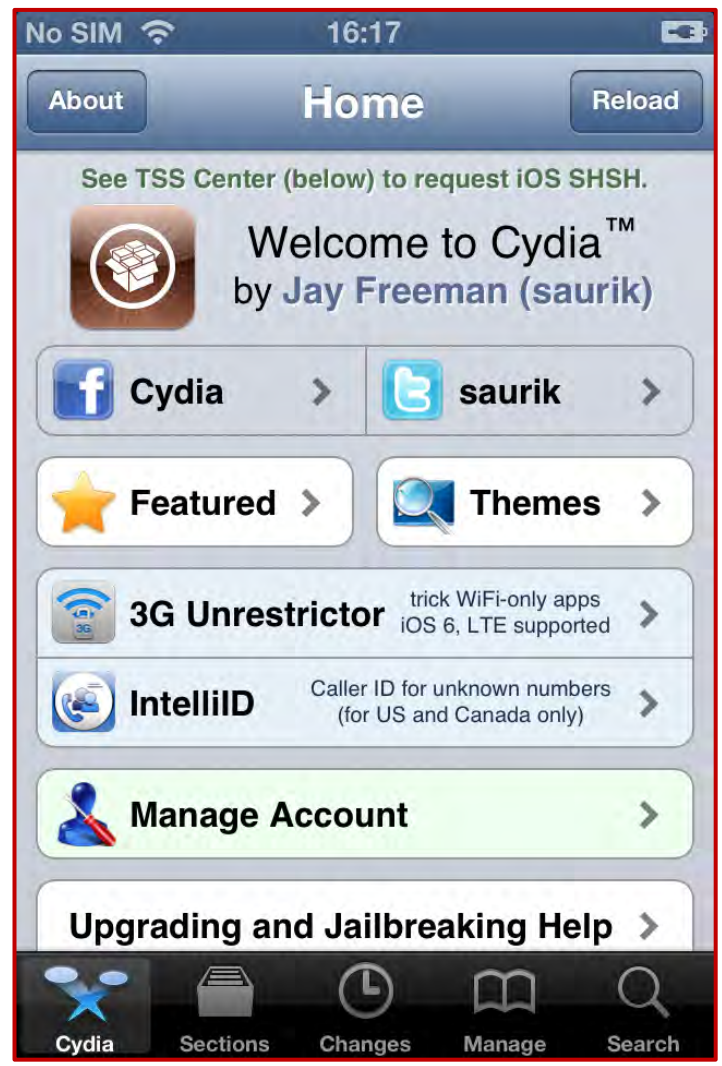

September 12, 2013 – 44CON © NCC Group 23

#### Access the device

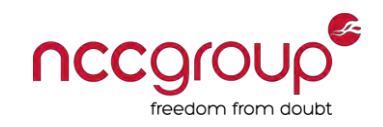

- Login over SSH to the device after OpenSSH is installed
	- Default credentials:  $root / a1$ pine (change it with passwd command)
- Alternatively, tunnel a network connectivity through USB multiplexer
	- With [usbmuxd](http://cgit.sukimashita.com/usbmuxd.git/) (OS X)

```
$ git clone http://cgit.sukimashita.com/usbmuxd.git/ 
$ cd usbmuxd/python-client/ 
$ python tcprelay.py –t 22:2222 
$ ssh -p 2222 root@127.0.0.1 # in another shell
```
With **iTunnelMux** (Windows and OS X)

C:\>itunnel mux.exe --lport 2222

# Cydia repositories

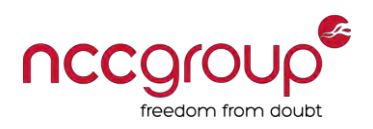

- ♦ Public Cydia repositories list [http://www.ijailbreak.com/cydia](http://www.ijailbreak.com/cydia-repositories/)[repositories/](http://www.ijailbreak.com/cydia-repositories/)
- ♦ Well-known repositories with tools useful to assess apps

```
iPhone:~ root# cat << EOF > /etc/apt/sources.list.d/repos.list 
deb http://apt.modmyi.com/ stable main 
deb http://apt.saurik.com/ ios/793.00 main 
deb http://apt.thebigboss.org/repofiles/cydia/ stable main 
deb http://cydia.zodttd.com/repo/cydia/ stable main 
deb http://coredev.nl/cydia iphone main 
deb http://nix.howett.net/theos ./ 
deb http://repo.insanelyi.com/ ./ 
deb http://repo.nesolabs.de/ ./
EOF
iPhone:~ root# apt-get update 
iPhone:~ root# apt-get upgrade
```
#### Instrumentation

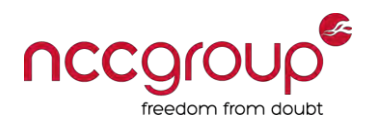

- $\blacktriangleright$  Apple ships the iPhone without a usable shell
	- A lot of common/useful utilities are not installed by default
- Install tools manually after jail-breaking
- One-liner for tools within public Cydia repositories

iPhone:~ root# apt-get install adv-cmds com.sull.clutchpatched curl cycript odcctools developer-cmds dpkg com.ericasadun.utilities file file-cmds findutils gawk git grep inetutils com.autopear.installipa ldid less lsof mobilesubstrate com.saurik.substrate.safemode mobileterminal-applesdk nano netcat network-cmds python sed shell-cmds sqlite3 syslogd system-cmds tcpdump top uikittools unrar unzip vim wget whois zip

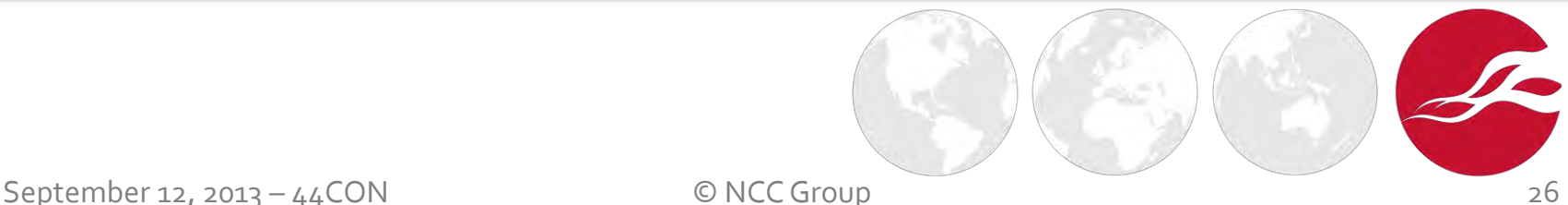

# Build target app from source code

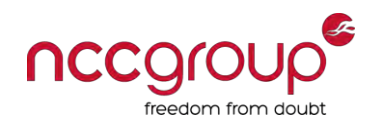

Disable code signing for Xcode – SDKSettings.plist file

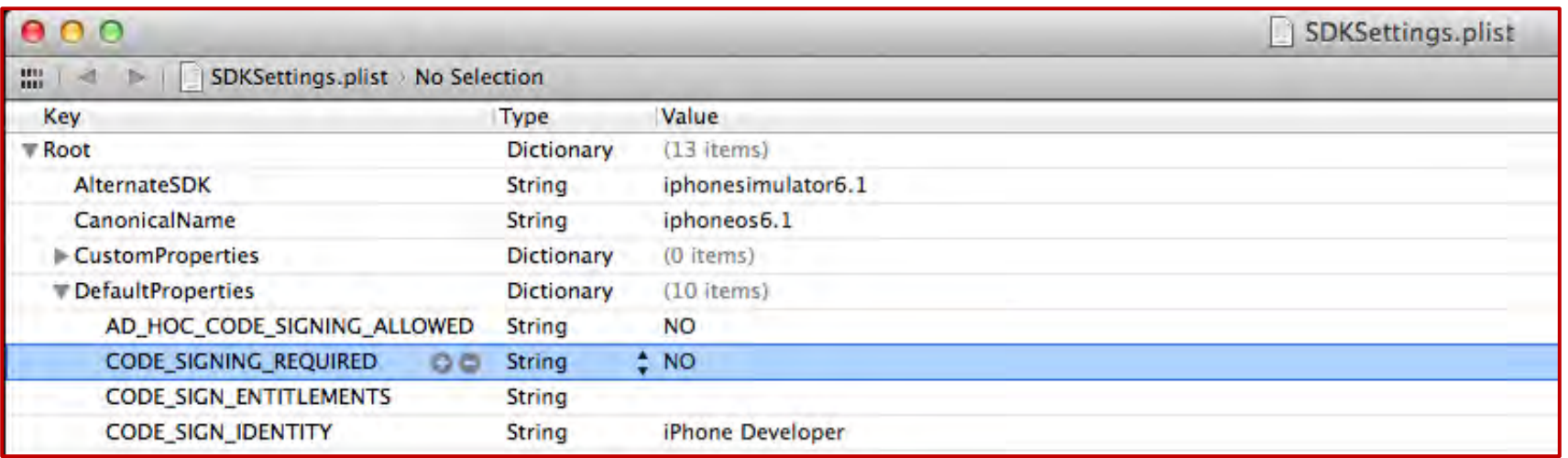

#### Edit Build Settings for your project

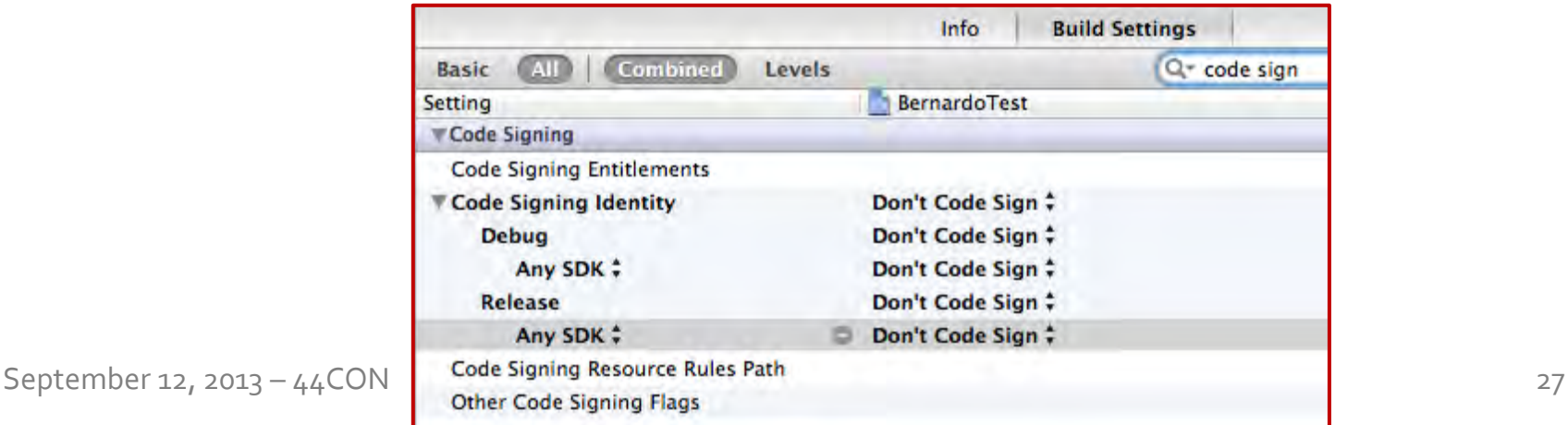

#### Pack target app

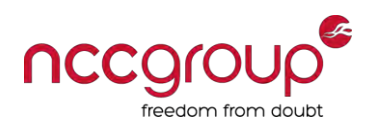

- ◆ Pack the app to an . ipa file
	- In Xcode click on Product  $\rightarrow$  Archive
	- Click on Distribute...
	- **Select** Save for Enterprise or Ad-Hoc Deployment

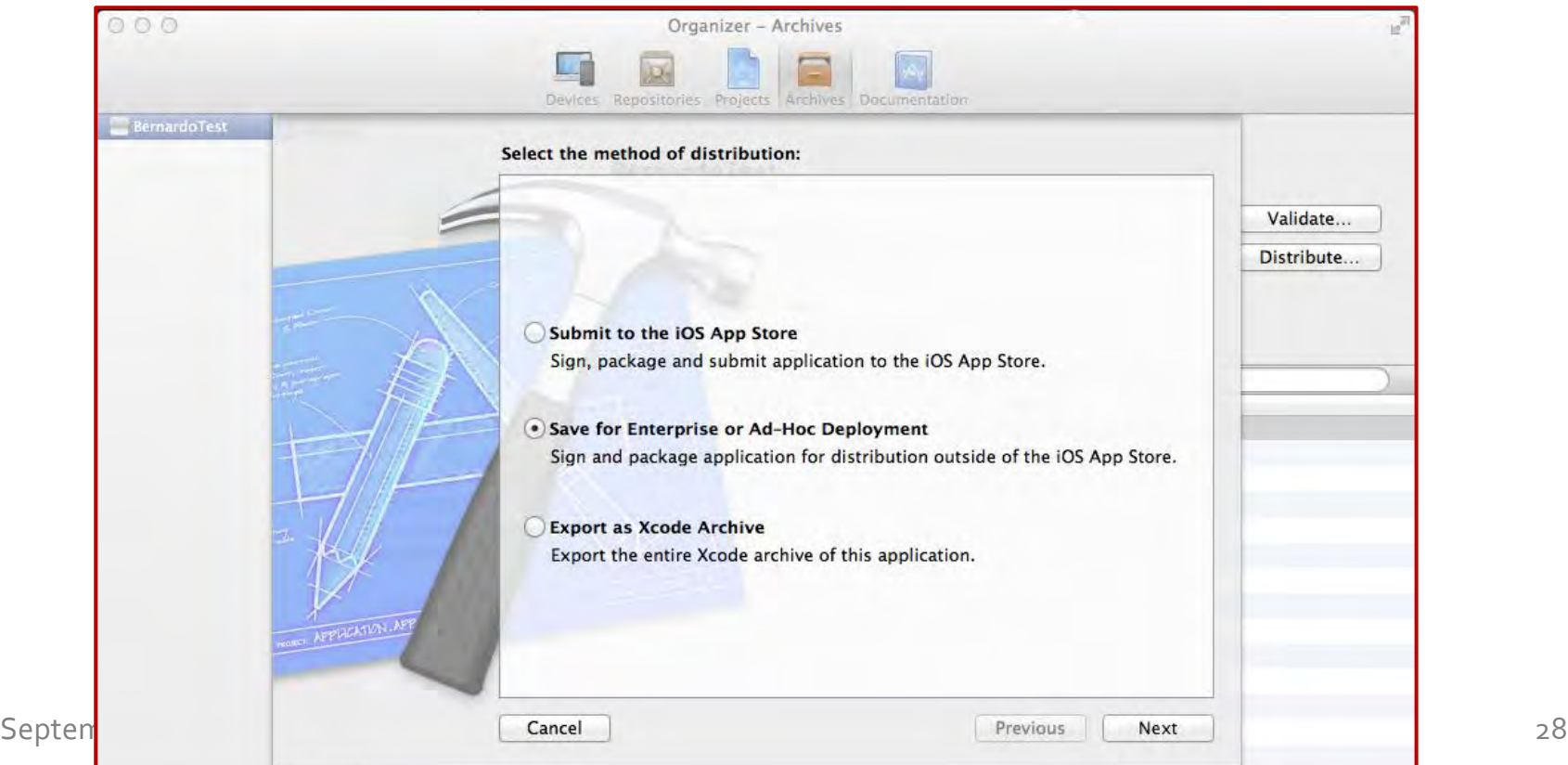

# Deploy target app to iDevice

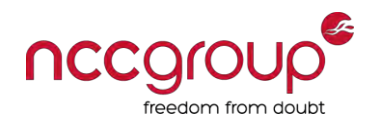

- $\blacklozenge$  Upload the packed app to the iDevice (with  $\text{sep}$ )
- ♦ Use the [IPA Installer Console](http://moreinfo.thebigboss.org/moreinfo/depiction.php?file=ipainstallerconsoleDp) to install the app example

```
iPhone:~ root# ipainstaller -c TargetApp.ipa 
Clean installation enabled. 
Will not restore any saved documents and other resources.
Analyzing TargetApp.ipa... 
Installing TargetApp (v1.0)... 
Installed TargetApp (v1.0) successfully. 
Cleaning old contents of TargetApp...
```
♦ Alternatively, use [iPhone Configuration Utility](http://support.apple.com/kb/DL1465) by adding the app to the library and then installing it to the plugged-in iDevice

## **Outline**

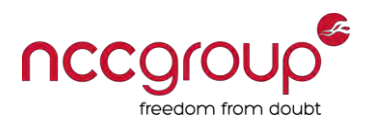

- ♦ Introduction to iOS and Objective-C
- ♦ Platform security
- ♦ iOS apps
- ♦ Testing environment
- **Black-box assessment**
- Conclusion

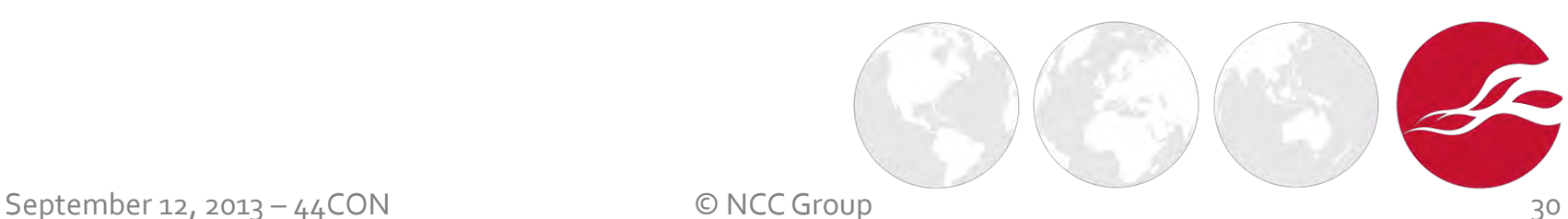

# Black-box assessment

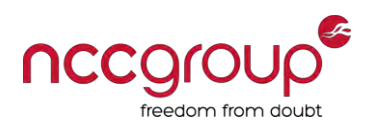

- ♦ **Application traffic analysis**
- Client / server assessment
- Local data storage
- Keychain
- Logs
- Cache
- Inter-protocol communication (IPC)
- **Binary analysis**
- Runtime analysis

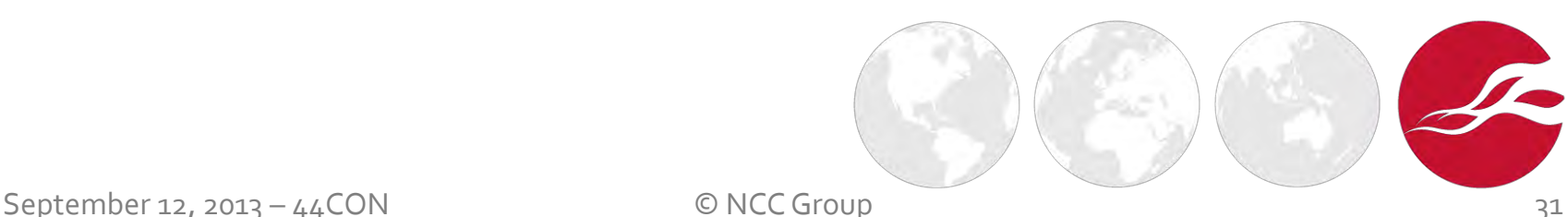

Passive network traffic monitoring

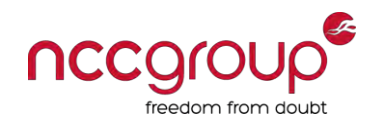

- Numerous apps act as clients to a server
- **Passive traffic interception**

iPhone: $\sim$  root# tcpdump -vv -i en0 -s 0 -n -U -w /dump.pcap

Piping tcpdump with netcat

Linux: $\sim$ \$ sudo wireshark -k -i <(nc -l 7777)

iPhone:~ root# tcpdump -vv -i en0 -s 0 -n -U -w - \ "not port 7777" | nc <Linux IP> 7777

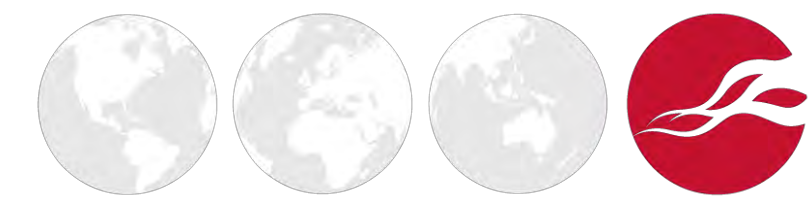

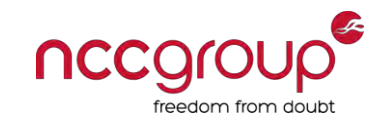

#### Piping tcpdump with named pipe

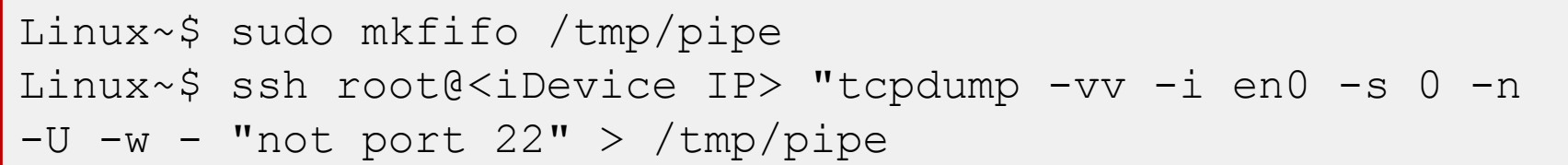

#### Execute Wireshark to read the above named pipe

Linux~\$ sudo wireshark -k -i /tmp/pipe

Similarly, on Windows you can use **ADVsock2pipe** 

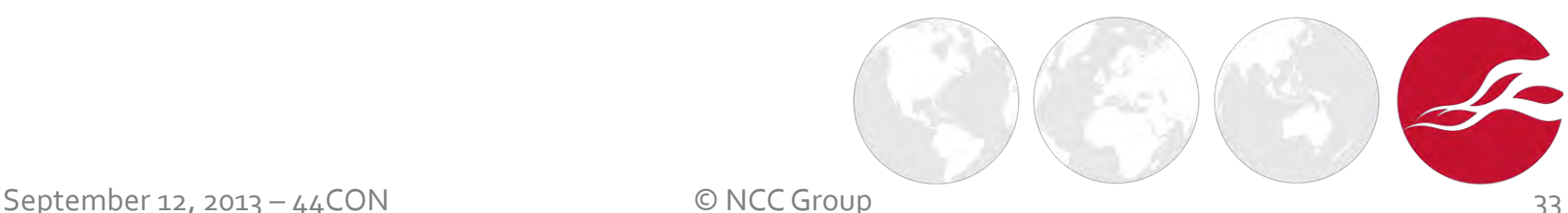

### Be a gateway to the iDevice

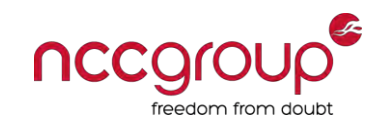

- You can monitor the traffic on a network gateway your laptop
- Set the  $\mathtt{Router}$  of your iDevice to be your laptop while connected to a wireless network
	- Settings  $\rightarrow$  Wi-Fi  $\rightarrow$  Network name  $\rightarrow$  IP Address  $\rightarrow$  Static
- Enable IP forwarding on your laptop Linux

Linux~\$ sudo sysctl -w net.ipv4.ip forward=1

On Windows set the following registry key to  $1$  – reboot is required

HKLM\SYSTEM\CurrentControlSet\Services\Tcpip\Parameters\IP EnableRouter

Ensure that your laptop **firewall is disabled** 

September 12, 2013 – 44CON © NCC Group

### Intercept HTTP traffic

- Run your real-time web proxy software of choice on your laptop
	- **[Burp Suite](http://portswigger.net/burp/)**
- ♦ When connected to a **wireless** network
	- Settings  $\rightarrow$  Wi-Fi  $\rightarrow$  Network name  $\rightarrow$  **HTTP Proxy**  $\rightarrow$  Manual  $\rightarrow$  enter Server and Port
- ♦ When connected to a **mobile** network
	- Use iPhone Configuration Utility to create a **Configuration Profile** with a proxy server and port for APN

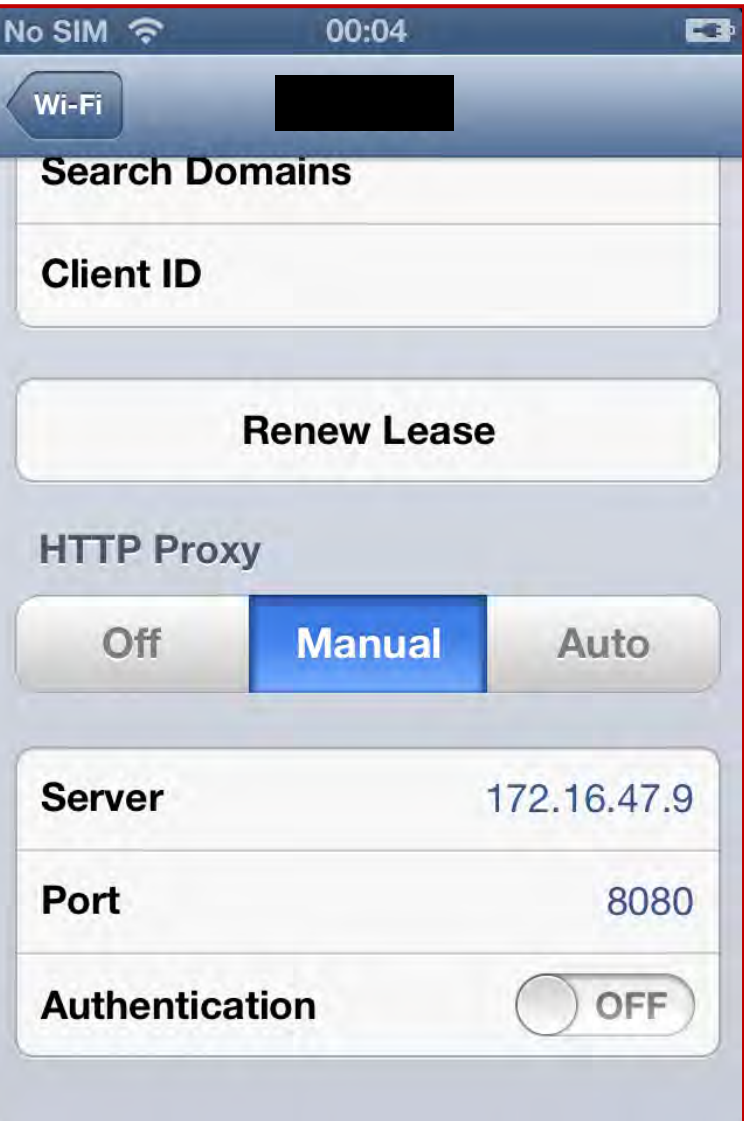

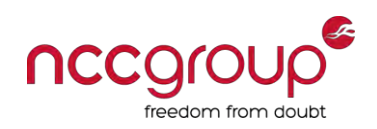

# Deal with HTTPS connections

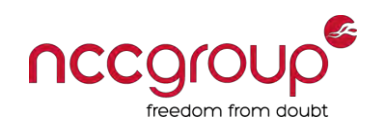

- Import PortSwigger CA (Burp Suite) to the iDevice
	- Navigate to<http://burp/cert> with Safari
	- $\blacksquare$  Install the CA to establish trust
- Alternatively, export the CA to a .crt file, send it by email as an attachment, open it in Mail app and install it
- You can also use iPhone Configuration Utility to create a **Configuration Profile** adding the CA under Credentials

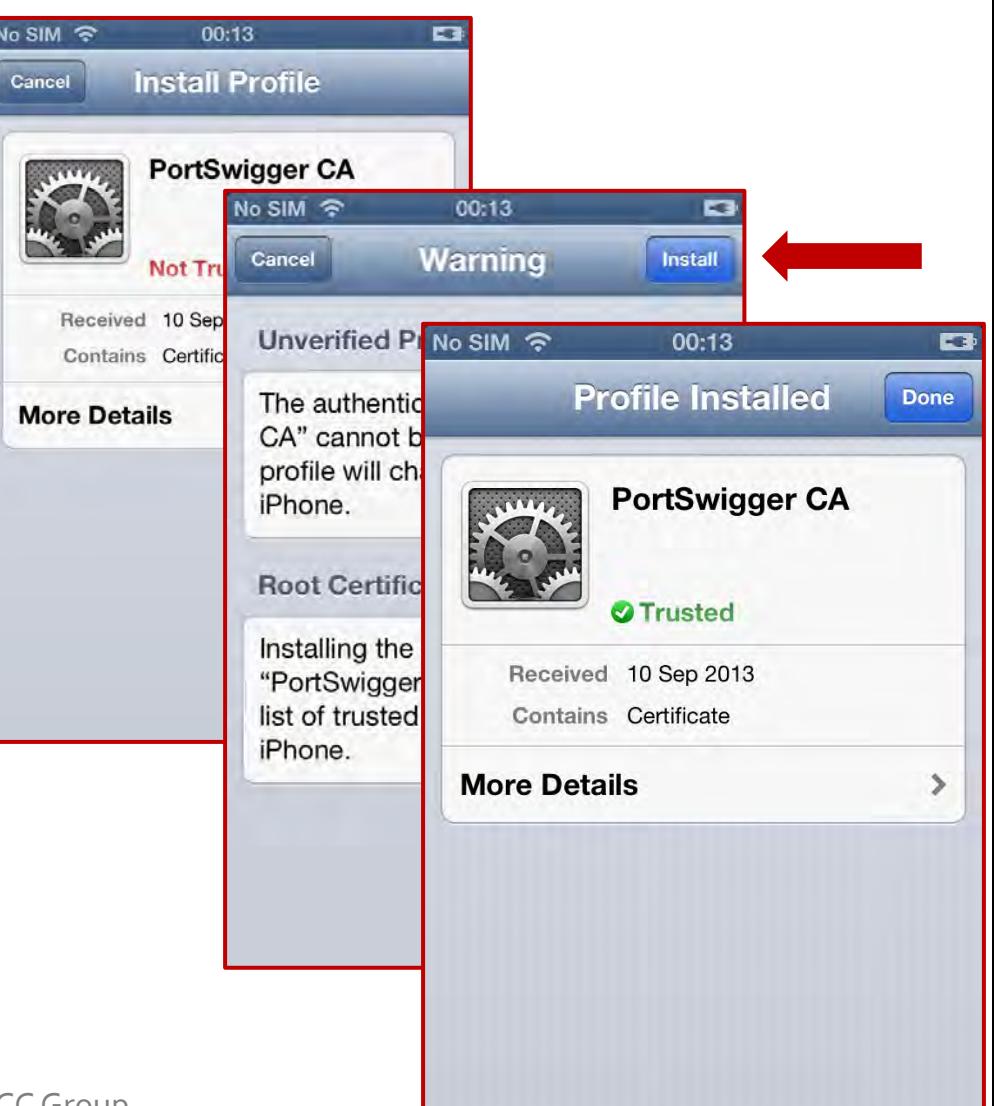
# Network traffic local redirection

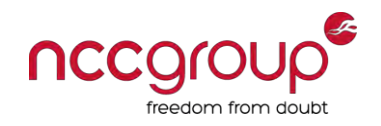

- ♦ CFStreams and NSStreams do not honour HTTP proxy settings unless their traffic is routed via CFNetworkCopySystemProxySettings() – non-default
- $\blacklozenge$  Set your laptop to be the gateway for the iDevice
- On your laptop, redirect all HTTP(S) traffic to your local instance of Burp

Linux~\$ sudo iptables -t nat -A PREROUTING -i eth0 -p \ tcp -m tcp --dport 80 -j REDIRECT --to-ports 8080

Linux~\$ sudo iptables -t nat -A PREROUTING -i eth0 -p \ tcp -m tcp --dport 443 -j REDIRECT --to-ports 8080

♦ Ensure that Burp listener supports **invisible proxying** 

# Non-HTTP(S) network monitoring

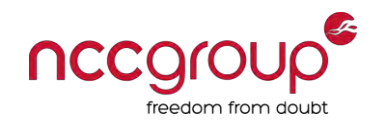

- Sometimes apps generate non-HTTP(S) traffic DNS, SNMP, FTP, etc.
- Device proxy settings only route (most) HTTP traffic
- Setup a custom DNS server to resolve the target domain to your laptop IP address and use it from your iDevice
	- **n** [dnsRedir](https://github.com/iSECPartners/dnsRedir) (by iSEC)
	- [dnsChef](http://www.thesprawl.org/projects/dnschef/)
	- **Metasploit's [FakeDNS](http://www.rapid7.com/db/modules/auxiliary/server/fakedns)**

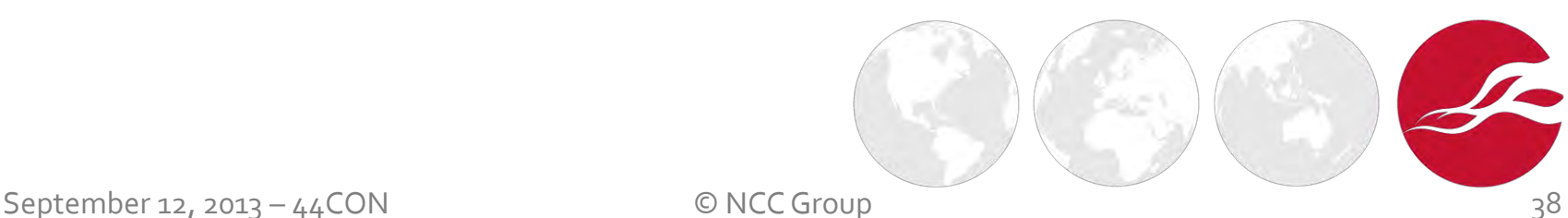

Non-HTTP(S) network monitoring

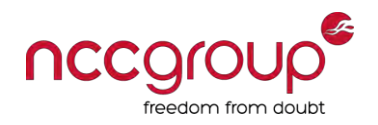

- Run a suitable TCP/UDP proxy on your laptop
	- **the Lupprox (SSL trickery and IPv6 support, by iSEC)**

```
Linux~$ python prox.py -L 8888 <target IP> 25
```
Note aside, Burp can also automatically redirect HTTP(S) traffic to a target IP and port

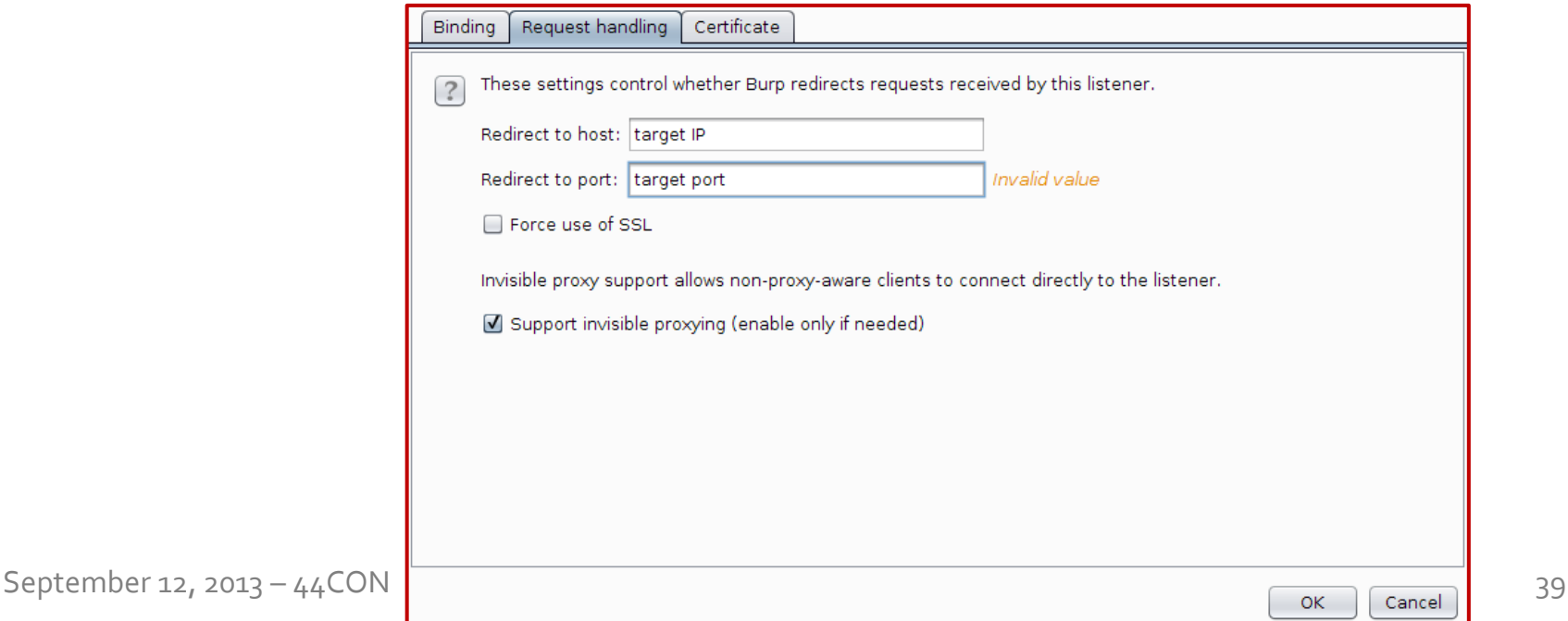

#### Intercept arbitrary TCP and UDP traffic nccgroup freedom from doub

Run a transparent TCP/UDP proxy capable of intercepting and manipulating packets on your laptop - [Mallory](http://intrepidusgroup.com/insight/mallory/) (by Intrepidus Group)

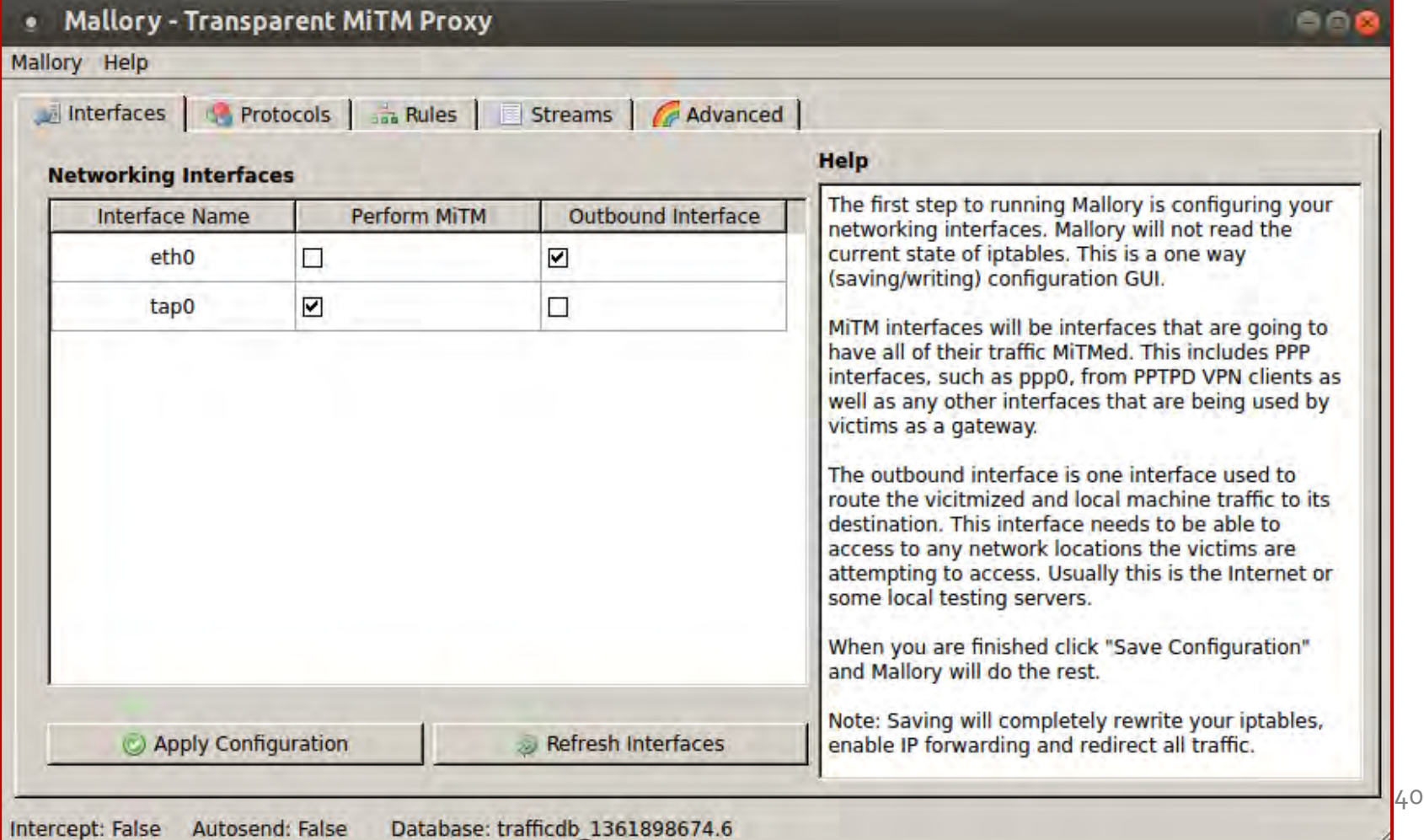

Intercept arbitrary TCP and UDP traffic nccgro

- Set your laptop to be the gateway for the iDevice
	- Preferably by acting as a wireless access point and setting the iDevice to associate to it
- On your laptop, redirect all TCP and UDP traffic from the iDevice to your local instance of Mallory which will in turn forward it to the target server

```
Linux~$ sudo iptables -t nat -A PREROUTING -i at0 -p tcp \
-m tcp -j REDIRECT --to-ports 20755 
Linux~$ sudo iptables -t nat -A PREROUTING -i at0 -p udp \
-m udp -j REDIRECT --to-ports 20755
```
- at0 is the virtual network interface on your laptop acting as wireless access point to the iDevice
- **20755 is the TCP and UDP port where Mallory is listening on**

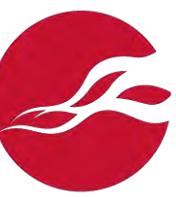

# All-in-one network traffic interception

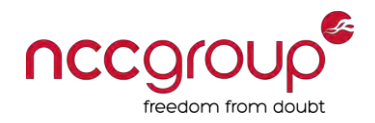

♦ Firstly, set your iDevice to associate to your laptop's wireless access point

```
# echo 1 > /proc/sys/net/ipv4/ip_forward 
# iptables -F 
# iptables -F -t nat 
# iptables --delete-chain 
# iptables -t nat -A POSTROUTING -o eth0 -j MASQUERADE 
# iptables -t nat -A PREROUTING -i at0 -p tcp -m tcp \ 
--dport 80 -j REDIRECT --to-ports 8080 
# iptables -t nat -A PREROUTING -i at0 -p tcp -m tcp \ 
--dport 443 -j REDIRECT --to-ports 8080 
# iptables -t nat -A PREROUTING -i at0 -p tcp -m tcp \
-j REDIRECT --to-ports 20755 
# iptables -t nat -A PREROUTING -i at0 -p udp -m udp \
-j REDIRECT --to-ports 20755
```
# Implement certificate pinning

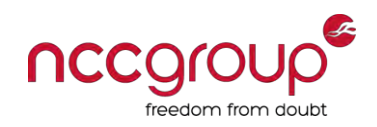

- $\blacklozenge$  The security of the app's network communications can be improved through SSL pinning
	- Solves the rogue CA issue in a MiTM scenario
- ♦ Library developed by iSEC can be used [SSL Conservatory](https://github.com/iSECPartners/ssl-conservatory/tree/master/ios)'s SSLCertificatePinning class

```
NSData *certData = [TestSSLCertificatePinning 
loadCertificateFromFile:@"www.targetapp.com.der"]; 
     if (certData == nil) { 
         NSLog(@"Failed to load the certificates"); 
         return; 
 } 
     [domainsToPin setObject:certData forKey:@"www.targetapp.com"];
```
OWASP also released a [certificate pinning library](https://www.owasp.org/index.php/Certificate_and_Public_Key_Pinning#iOS)

# Circumvent certificate pinning

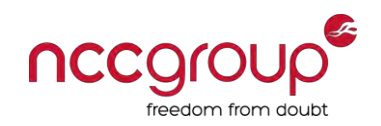

- ♦ Successful proxying SSL traffic can be difficult if the application performs **certificate pinning**
- Disable SSL certificate validation and accept all certificate chains
	- [trustme](https://github.com/intrepidusgroup/trustme) it replaces [SecTrustEvaluate](https://developer.apple.com/library/ios/DOCUMENTATION/Security/Reference/certifkeytrustservices/Reference/reference.html#//apple_ref/c/func/SecTrustEvaluate) by Intrepidus Group
	- **Ios-ssl-killswitch it hooks functions within the [Secure Transport API](https://developer.apple.com/library/ios/DOCUMENTATION/Security/Reference/secureTransportRef/Reference/reference.html) by iSEC** 
		- I It adds a new menu in the device's Settings where you can enable the extension

```
Linux~$ scp ios-ssl-kill-switch.deb root@<iDevice IP> 
Linux~$ ssh root@<iDevice IP> 
iPhone:~ root# dpkg -i ios-ssl-kill-switch.deb 
iPhone:~ root# killall -HUP SpringBoard
```
# Black-box assessment

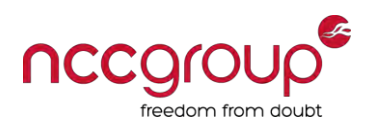

- Application traffic analysis
- **Client / server assessment**
- Local data storage
- Keychain
- Logs
- Cache
- Inter-protocol communication (IPC)
- **Binary analysis**
- Runtime analysis

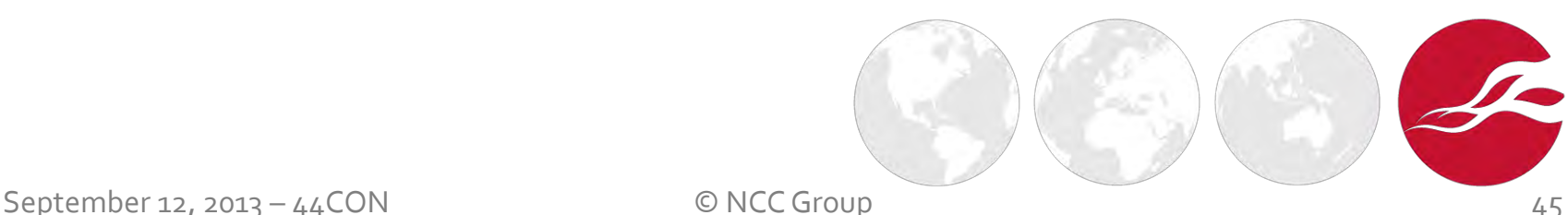

# SSL certificate mismatch

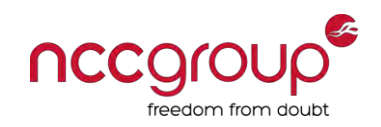

- NSURLConnection by default, rejects the use of self-signed certificates
- ♦ Warning message Cannot Verify Server Identity is displayed when the SSL certificate provided is invalid
	- Developer corner: app needs to handle this case gracefully with NSURLConnection's connection:didFailWithError
- Sometimes developers override this built-in check
	- Developer corner: make sure the app does not do
- Check for calls to
	- NSURLRequest's private method setAllowsAnyHTTPSCertificate
	- **NIDURE Connection's delegation** continueWithoutCredentialForAuthenticationChallenge

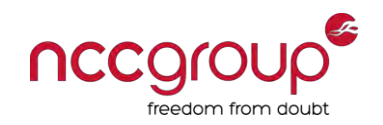

- HTTP and HTTPS requests are cached by default
- Developer corner: can be prevented using NSURLConnection delegate

```
-(NSCachedURLResponse *)connection:(NSURLConnection *)connection 
           willCacheResponse:(NSCachedURLResponse *)cachedResponse 
{ 
     NSCachedURLResponse *newCachedResponse=cachedResponse; 
     if ([[[[cachedResponse response] URL] scheme] isEqual:@"https"])
\left\{ \begin{array}{c} 1 \end{array} \right. newCachedResponse=nil;
 } 
     return newCachedResponse; 
}
```
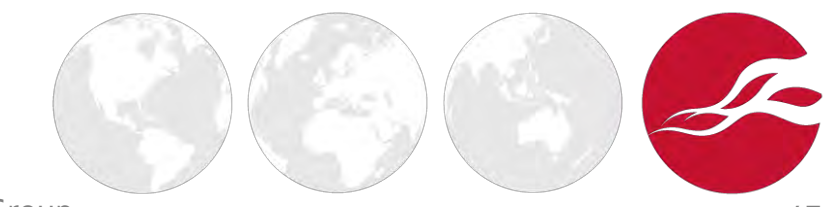

## HTTP cookies

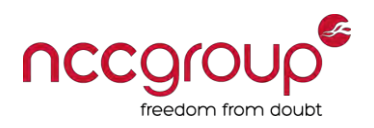

- Manipulated by the URL loading system
- Developer can alter cookieAcceptPolicy to
	- NSHTTPCookieAcceptPolicyNever
	- NSHTTPCookieAcceptPolicyOnlyFromMainDocumentDomain
- Check if the target app set persistent cookies
	- Inspect HTTP(S) responses' Set-Cookie header in Burp Suite Proxy
	- **•** Decode the locally stored persistent cookies

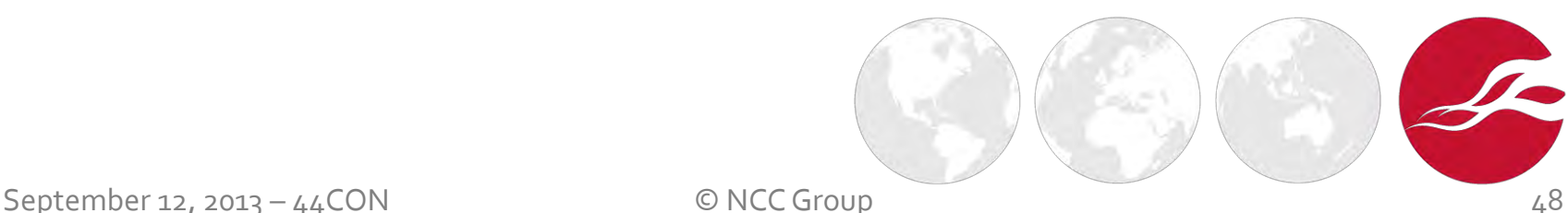

# Persistent HTTP cookies decoding

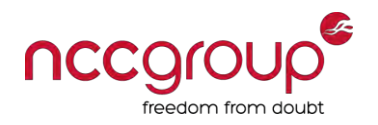

- Persistent cookies are stored in a file called Cookies.binarycookies under
	- /private/var/mobile/Library/
	- /private/var/mobile/<App GUID>/Library/Cookies
- Use [BinaryCookieReader.py](http://securitylearn.net/wp-content/uploads/tools/iOS/BinaryCookieReader.py) script to decode cookies from this file
	- Verify the expiry date of the cookies
- Developer corner: avoid the use of persistent cookies

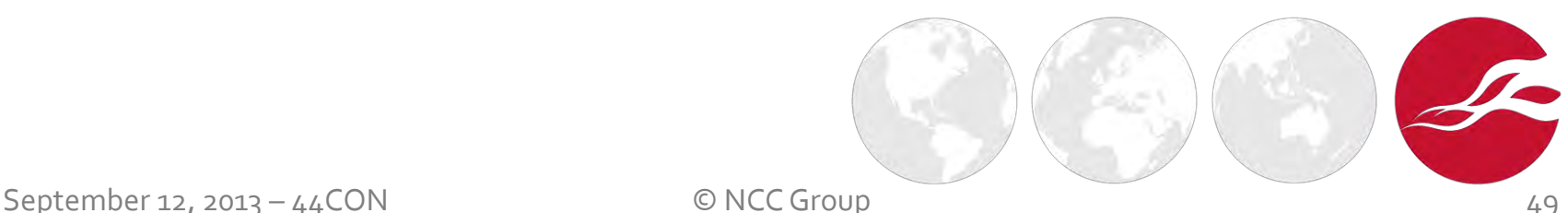

#### CFStreams sockets

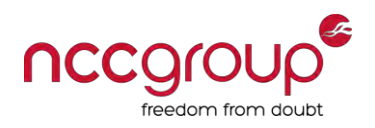

- Lower-level network sockets
- Security defined by kCFStreamPropertySSLSettings
- Configurable, but hopefully you never see this

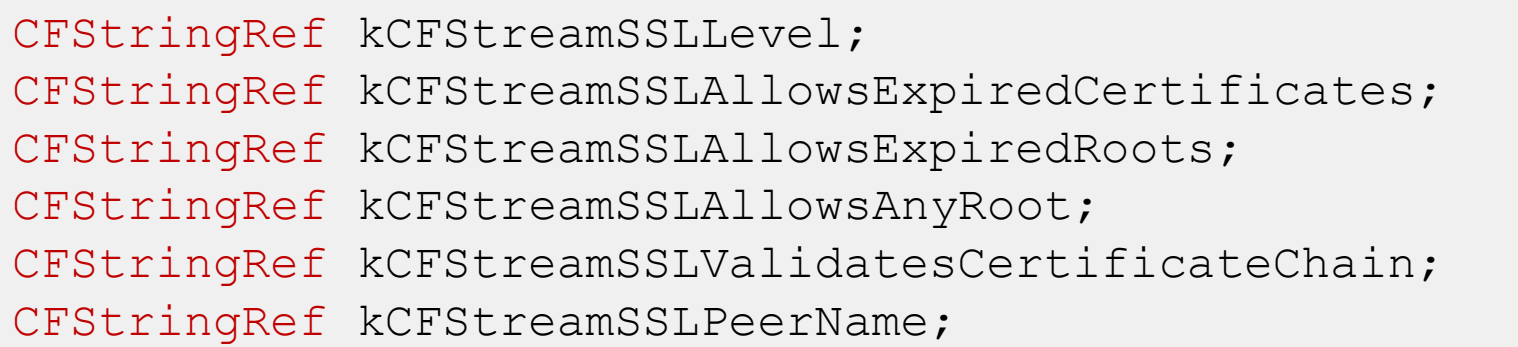

Developer corner: only kCFStreamSSLLevel should be set to kCFStreamSocketSecurityLevelTLSv1

#### UIWebViews

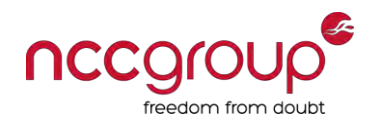

- $UIWebView's$  are used to embed web content into an application
- An UIWebView object is created and the URL is passed to it
- The object will render the HTML with the ability to execute JavaScript
	- With UIWebView::stringByEvaluatingJavaScriptFromString
	- **Potential for cross-site scripting (XSS)**
- Developer corner: sanitization should be performed before passing data to the object. Avoid evaluating JavaScript if unnecessary

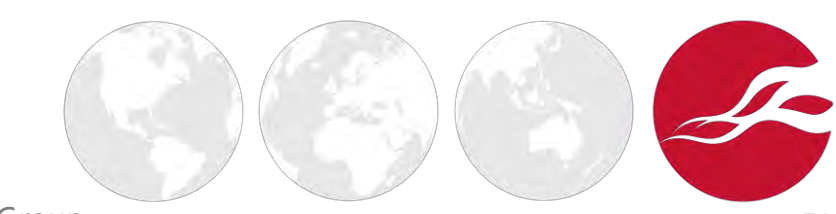

# UDID and personal info leaking

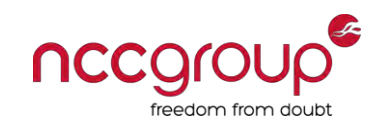

- **Unique Device Identifier derived from hardware information**
- UDID cannot be removed or changed
	- It can be spooked with UDIDFaker tool
- UDID is exposed through API deprecated with iOS  $5$ 
	- Check for calls to [[UIDevice currentDevice] uniqueIdentifier]
- Developer corner: do not rely on UDID for anything, ever
	- Use [UIDevice currentDevice] **identifierForVendor**]
	- $\blacksquare$  Instance of NSUUID class
	- Guaranteed to return the same value when called by apps signed by the same developer certificate
	- Will change for a vendor if all of their apps are uninstalled

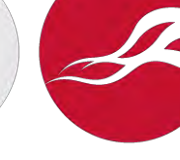

## Address book leaking

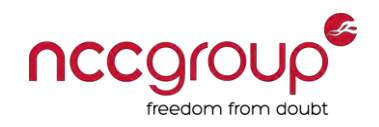

- A number of apps have sent the entire address book of a user to a remote server in the past
- ♦ Developer corner: avoid the use of [ABAddressBrookCopyArrayOfAllPeople](https://developer.apple.com/library/ios/documentation/AddressBook/Reference/ABPersonRef_iPhoneOS/Reference/reference.html#//apple_ref/c/func/ABAddressBookCopyArrayOfAllPeople)
- You can use [AdiOS](https://www.veracode.com/security-tools/adios) to find all the apps that do call this function

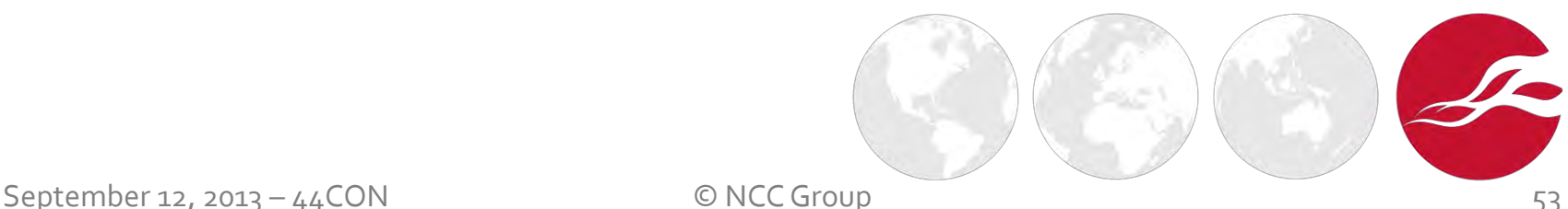

### Geolocation

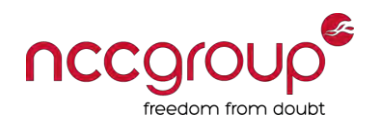

- ♦ Developer corner: use the least degree of accuracy necessary and shouldn't log locally
- Ensure graceful handling of locationServicesEnabled and authorizationStatus method responses

#### ♦ Several accuracy constants

CLLocationAccuracy kCLLocationAccuracyBestForNavigation; CLLocationAccuracy kCLLocationAccuracyBest; CLLocationAccuracy kCLLocationAccuracyNearestTenMeters; CLLocationAccuracy kCLLocationAccuracyHundredMeters; CLLocationAccuracy kCLLocationAccuracyKilometer; CLLocationAccuracy kCLLocationAccuracyThreeKilometers;

### XML injections

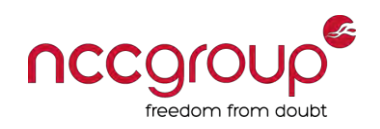

- Common to see XML snippets back and forth in the network traffic
- Fuzzing server responses may yield XML parsing vulnerabilities in the app
	- Check for calls to NSXMLParser
	- Handles DTD by default (XXE vulnerability)
- Based on shouldResolveExternalEntities, e.g.

NSURL \*testURL = [NSURL URLWithString:@"http://target.com"]; NSXMLParser \*testParser = [[NSXMLParser alloc] initWithContentsOfURL: testURL]; [testParser setShouldResolveExternalEntities: YES];

♦ Developer corner: ensure setShouldResolveExternalEntities is set to NO

# Black-box assessment

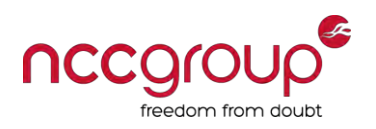

- Application traffic analysis
- Client / server assessment
- **Local data storage**
- Keychain
- Logs
- Cache
- Inter-protocol communication (IPC)
- **Binary analysis**
- Runtime analysis

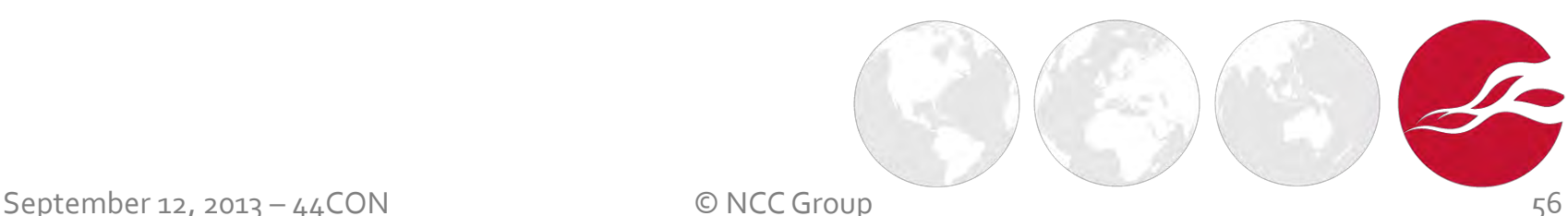

## Local data storage

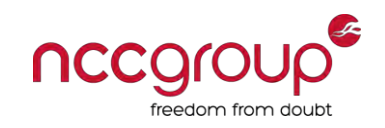

- Data stored by the app to retain information across executions
- Information such as app config settings, preferences, media files, etc.
- ♦ Not uncommon to identify credentials and server's authentication tokens being stored in insecure manner
	- **File storage**
	- Property list files  $( .$   $_{\rm plist}$  files)
	- **SQLite databases (.sqlite, .db, .sqlite3 files)**
	- Core data

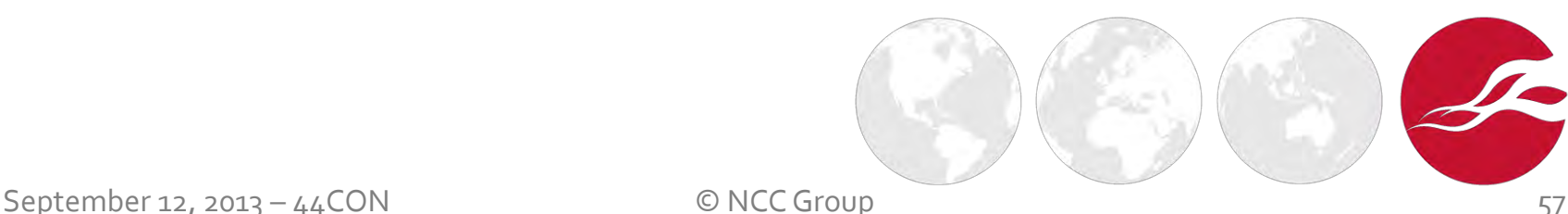

#### Data protection

- ♦ Data protection "*protects the user's data when the device is lost or stolen*"
	- **API** introduced in iOS 4
- Apps can tie the user's **passcode** to the mechanism to encrypt
	- **Files**
	- **Keychain entries**
- ♦ By setting up a device passcode, the user enables data protection

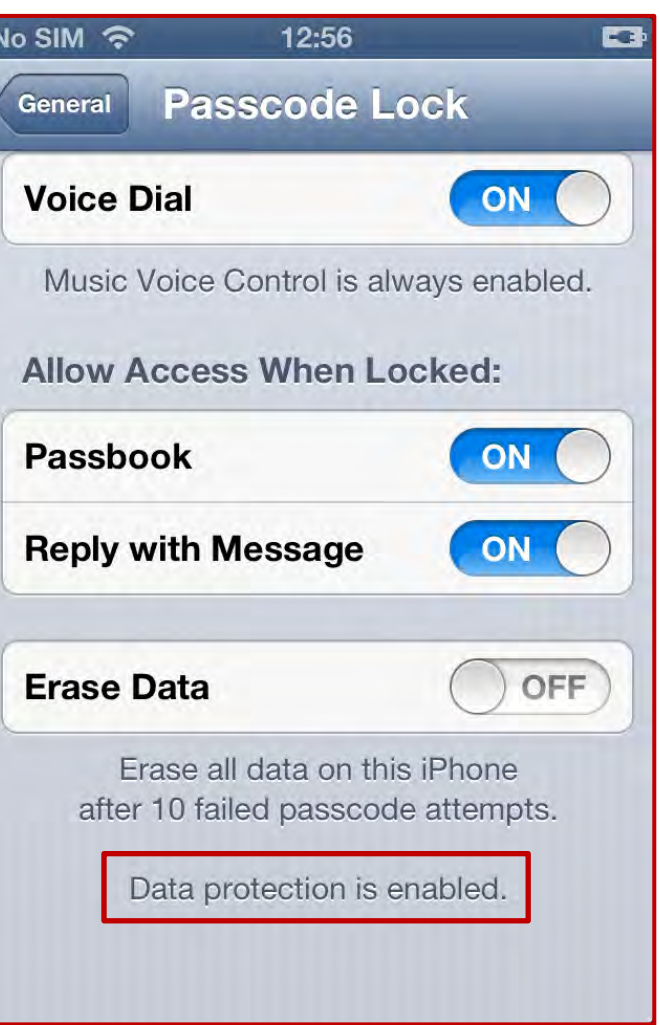

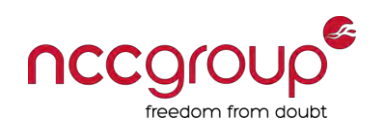

## Data protection – file storage

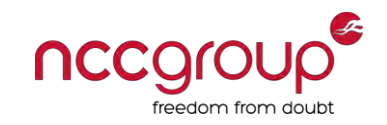

♦ Set the NSFileProtectionKey attribute with the NSFileProtectionComplete value on NSFileManager

[[NSFileManager defaultManager] createFileAtPath:[self filePath] contents:[@"file content" dataUsingEncoding:NSUTF8StringEncoding] attributes:[NSDictionary dictionaryWithObject:**NSFileProtectionComplete** forKey:NSFileProtectionKey]];

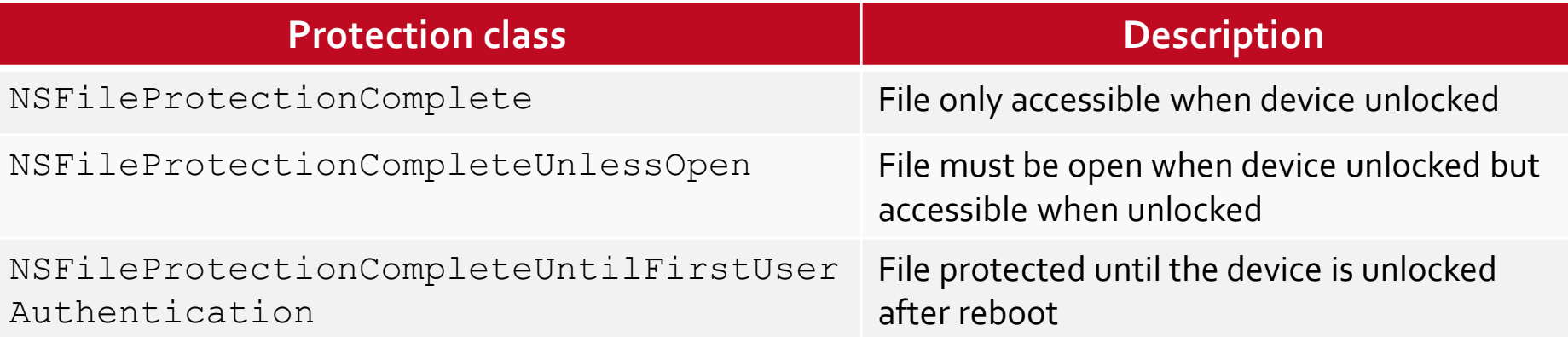

## Data protection – file storage

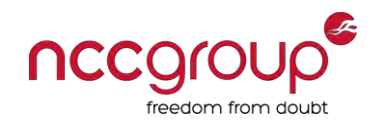

♦ Alternatively, passed to calls to NSData::writeToFile:options:error

```
enum { 
    NSDataWritingAtomic = 1UL << 0, 
    NSDataWritingWithoutOverwriting = 1UL << 1, 
    NSDataWritingFileProtectionNone = 0x10000000, 
    NSDataWritingFileProtectionComplete = 0x20000000, 
    NSDataWritingFileProtectionCompleteUnlessOpen = 0x30000000, 
    NSDataWritingFileProtectionCompleteUntilFirstUserAuthentication = 0x40000000, 
    NSDataWritingFileProtectionMask = 0xf0000000, 
};
typedef NSUInteger NSDataWritingOptions;
```
### File storage

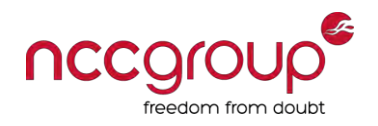

#### Check file attributes – sample code

NSString \*fileProtectionValue = [[[NSFileManager defaultManager] attributesOfItemAtPath:@"/path/to/file" error:NULL] valueForKey: NSFileProtectionKey]; NSLog(@"NSFileProtectionKey: %@", fileProtectionValue);

♦ You can also check file attributes and operations during runtime analysis

### Monitor file system operations

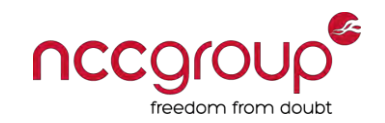

#### Use [filemon](http://www.newosxbook.com/files/filemon.iOS) to monitor file system operations in real-time

Tests-iPhone:- root# filemon.i0S GOT PID: 403 and rc: 0 - iGoat iGoat (PID:403) Created /private/var/mobile/Applications/7ED82FBE-8D70-4214-894C-7AE31F8BC92A/Documents/credentials.sqlite DEV: 1,3 INODE: 204282 MODE: 81a4 UID: 501 GID: 501 Arg64: 7436062915

GOT PID: 403 and rc: 0 - iGoat iGoat (PID:403) Created /private/var/mobile/Applications/7ED82FBE-8D70-4214-894C-7AE31F8BC92A/Documents/credentials.sqlite-journal DEV: 1,3 INODE: 204283 MODE: 81a4 UID: 501 GID: 501 Arg64: 7436102800

GOT PID: 403 and rc: 0 - iGoat iGoat (PID:403) Modified /private/var/mobile/Applications/7ED82FBE-8D70-4214-894C-7AE31F8BC92A/Documents/credentials.sqlite-journal DEV: 1,3 INODE: 204283 MODE: 81a4 UID: 501 GID: 501 Arg64: 7436201903

GOT PID: 403 and rc: 0 - iGoat iGoat (PID:403) Deleted /private/var/mobile/Applications/7ED82FBE-8D70-4214-894C-7AE31F8BC92A/Documents/credentials.sqlite-journal DEV: 1,3 INODE: 204283 MODE: 81a4 UID: 501 GID: 501 Arg64: 7436211673

GOT PID: 403 and rc: 0 - iGoat iGoat (PID:403) Created /private/var/mobile/Applications/7ED82FBE-8D70-4214-894C-7AE31F8BC92A/Documents/credentials.sqlite-journal DEV: 1,3 INODE: 204284 MODE: 81a4 UID: 501 GID: 501 Arg64: 7436268310

GOT PID:  $403$  and rc:  $0 - i$ Goat iGoat (PID:403) Modified /private/var/mobile/Applications/7ED82FBE-8D70-4214-894C-7AE31F8BC92A/Documents/credentials.sqlite-journal DEV: 1,3 INODE: 204284 MODE: 81a4 UID: 501 GID: 501 Arg64: 7436409553

GOT PID: 403 and rc: 0 - iGoat iGoat (PID:403) Deleted /private/var/mobile/Applications/7ED82FBE-8D70-4214-894C-7AE31F8BC92A/Documents/credentials.sqlite-journal DEV: 1,3 INODE: 204284 MODE: 81a4 UID: 501 GID: 501 Arg64: 7436416721

GOT PID: 403 and rc: 0 - iGoat iGoat (PID:403) Modified /private/var/mobile/Applications/7ED82FBE-8D70-4214-894C-7AE31F8BC92A/Documents/credentials.sqlite DEV: 1,3 INODE: 204282 MODE: 81a4 UID: 501 GID: 501 Arg64: 7436425717

### Property list files

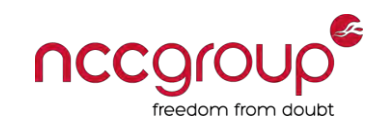

- Used to store application configuration and user preferences
	- Sometimes used to store confidential information such as credentials
- Stored within the application's Library/Preferences/ directory
- They are clear-text XML or structured serialized format
	- Use  $\frac{p}{u}$  -convert  $xm11$  to convert the serialized into human-readable format

Tests-iPhone:/private/var/mobile/Applications/7ED82FBE-8D70-4214-894C-7AE31F8BC92A/Library/Preferences root# cat com.krvw.iGoat.plist <?xml version="1.0" encoding="UTF-8"?> <!DOCTYPE plist PUBLIC "-//Apple//DTD PLIST 1.0//EN" "http://www.apple.com/DTDs/PropertyList-1.0.dtd"> <plist version="1.0">  $<$ dict $>$ <key>WebDatabaseDirectory</key> <string>/var/mobile/Applications/7ED82FBE-8D70-4214-894C-7AE31F8BC92A/Library/Caches</string> <key>WebKitDiskImageCacheSavedCacheDirectory</key> <string></string> <key>WebKitLocalStorageDatabasePathPreferenceKey</key> <string>/var/mobile/Applications/7ED82FBE-8D70-4214-894C-7AE31F8BC92A/Library/Caches</string> <key>WebKitOfflineWebApplicationCacheEnabled</key>  $<$ true $/$ > <key>WebKitShrinksStandaloneImagesToFit</key>  $<$ true/> <key>password</key> <string>wwww</string> <key>username</key> september 12, 2013 – 12, 2013 – 12, 2013 – 12, 2013 – 12, 2013 – 12, 2013 – 12, 2013 – 12, 2013 – 12, 2013 – 1<br>September 12, 2013 – 12, 2013 – 12, 2013 – 12, 2013 – 12, 2013 – 12, 2013 – 12, 2013 – 12, 2013 – 12, 2013 – 1 </plist>

### Property list files

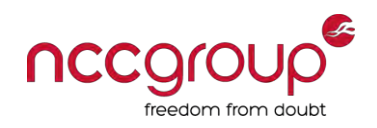

- NSUserDefaults class provides methods to create, access and modify property files
- Typical insecure use of NSUserDefaults

```
NSString *creditCardNumber = [...]; 
[[NSUserDefaults standardUserDefaults] setObject:creditCardNumber 
forKey:@"cc-number"];
[[NSUserDefaults standardUserDefaults] synchronize];
```
- ♦ Check all calls made to NSUserDefaults and content of property files to ensure no confidential information is stored onto the iDevice
- Developer corner: use keychain to store confidential information

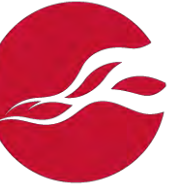

#### SQLite databases

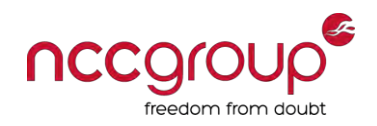

- SQLite is a file-based database
	- Sometimes used to store confidential information such as credentials
- Stored within the application's  $Documents$  directory
- Use  $\text{sqrt}$  ite3 tool to access, query and edit SQLite files

Tests-iPhone:/var/mobile/Applications/7ED82FBE-8D70-4214-894C-7AE31F8BC92A/Documents root# sqlite3 credentials.sqlite SOLite version 3.7.13 Enter ".help" for instructions salite> .tables creds sqlite> .schema CREATE TABLE creds (id INTEGER PRIMARY KEY AUTOINCREMENT, username TEXT, password TEXT); sqlite> .headers ON sqlite> SELECT \* FROM creds; id|username|password 1|user|pass 2 | foobar | secretpass sqlite>

### SQLite and SQL injection

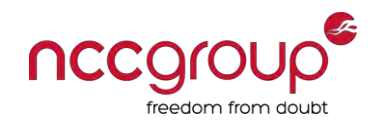

- $\blacklozenge$  Check all calls made to sqlite3  $*$  methods
- Avoid querying the SQLite database like this bad dynamic statement

```
NSString *uid = [myHTTPConnection getUID];
NSString *statement = [NSString StringWithFormat:@"SELECT 
     username FROM users where uid = '%@'", uid];
const char *sql = [statement UTF8String];
```
#### ♦ One-liner to list the database scheme of all SQLite files

Tests-iPhone:~ root# find / -name "\*.sqlite" -exec echo {} \; exec sqlite3 -batch  $\{\}$  ".schema" \;

#### ♦ Developer corner: use parameterized queries

```
const char *sql = "SELECT username FROM users where uid = ?";
sqlite3 prepare v2(db, sql, -1, &selectUid, NULL);
sqlite3 bind int(selectUid, 1, uid);
int status = sqlite3 step(selectUid);
```
#### Core data

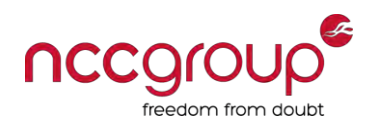

- Way to store persistent data inside iOS without having to worry with the management
	- **Easily accessible and manageable at the same time**
	- **ID The form of SOLite files**
	- Difference with others SQLite databases is that all tables start with  $Z$
- Defective assumption: Apple takes care of the security
- Check calls to NSManagedObjectContext
- Developer corner: use **keychain** to store confidential information

# Black-box assessment

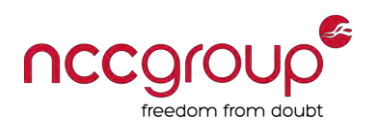

- Application traffic analysis
- Client / server assessment
- Local data storage
- **Keychain**
- Logs
- Cache
- Inter-protocol communication (IPC)
- **Binary analysis**
- Runtime analysis

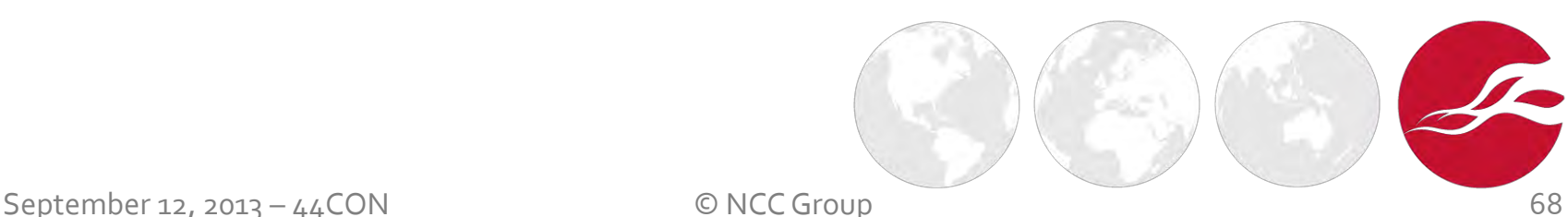

# Keychain

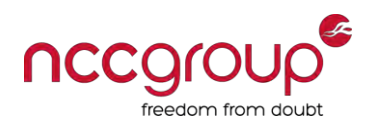

- **Secure storage** of passwords, keys, certificates, and notes for one or more users
	- **Encrypted with device and keybag specific keys**
- In iOS, there is a **single keychain** that stores keychain items for all apps
	- **Each app has only access to its own keychain items**
	- /private/var/Keychains/keychain-2.db

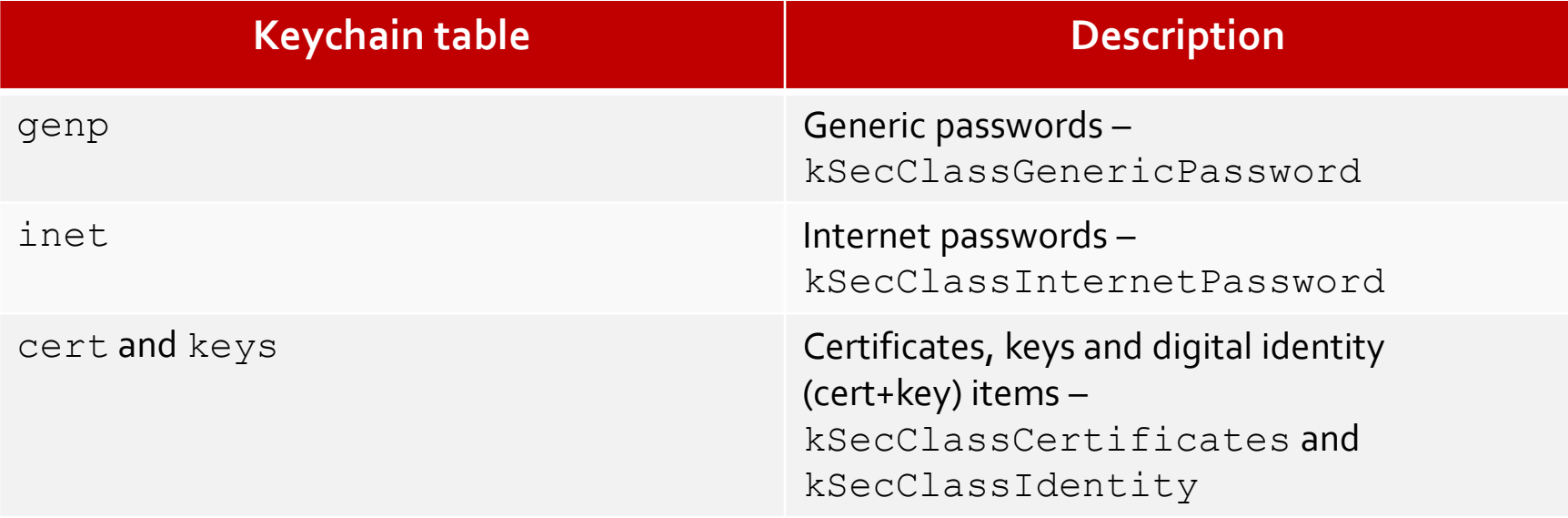

### Data protection – keychain

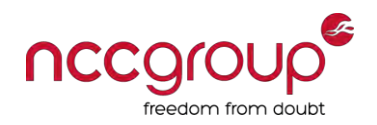

- ◆ Simpler API than OS X
	- SecItemAdd, SecItemUpdate, SecItemCopyMatching, SecItemDelete
- ♦ Key accessibility is defined by **data protection** 
	- Pass appropriate kSecAttrAccessible value to SecItemAdd and SecItemUpdate

CFTypeRef kSecAttrAccessibleWhenUnlocked; *// Only when the device is unlocked*  CFTypeRef kSecAttrAccessibleAfterFirstUnlock; *// After user enters passcode once*  CFTypeRef kSecAttrAccessibleAlways; *// Following boot*  CFTypeRef kSecAttrAccessibleWhenUnlockedThisDeviceOnly; *// Omitted from backups*  CFTypeRef kSecAttrAccessibleAfterFirstUnlockThisDeviceOnly; CFTypeRef kSecAttrAccessibleAlwaysThisDeviceOnly;

 ThisDeviceOnly value denies iTunes backup to export the entry to other devices

# Dump keychain items

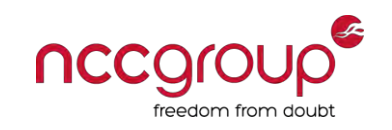

- App signed with entitlement file with a wildcard or with com.apple.keystore.acce ss-keychain-keysas keychain access group can access all keychain items
- You can use a number of tools to dump keychain items
	- [keychain\\_dumper](https://github.com/ptoomey3/Keychain-Dumper) command line tool to list keychain items
	- **E** keychain dump command line tool to export to human-readable Plist files the keychain items
	- **E** [KeychainViewer](https://iphone-dataprotection.googlecode.com/files/keychainviewer0.3.deb) graphical app to list keychain items

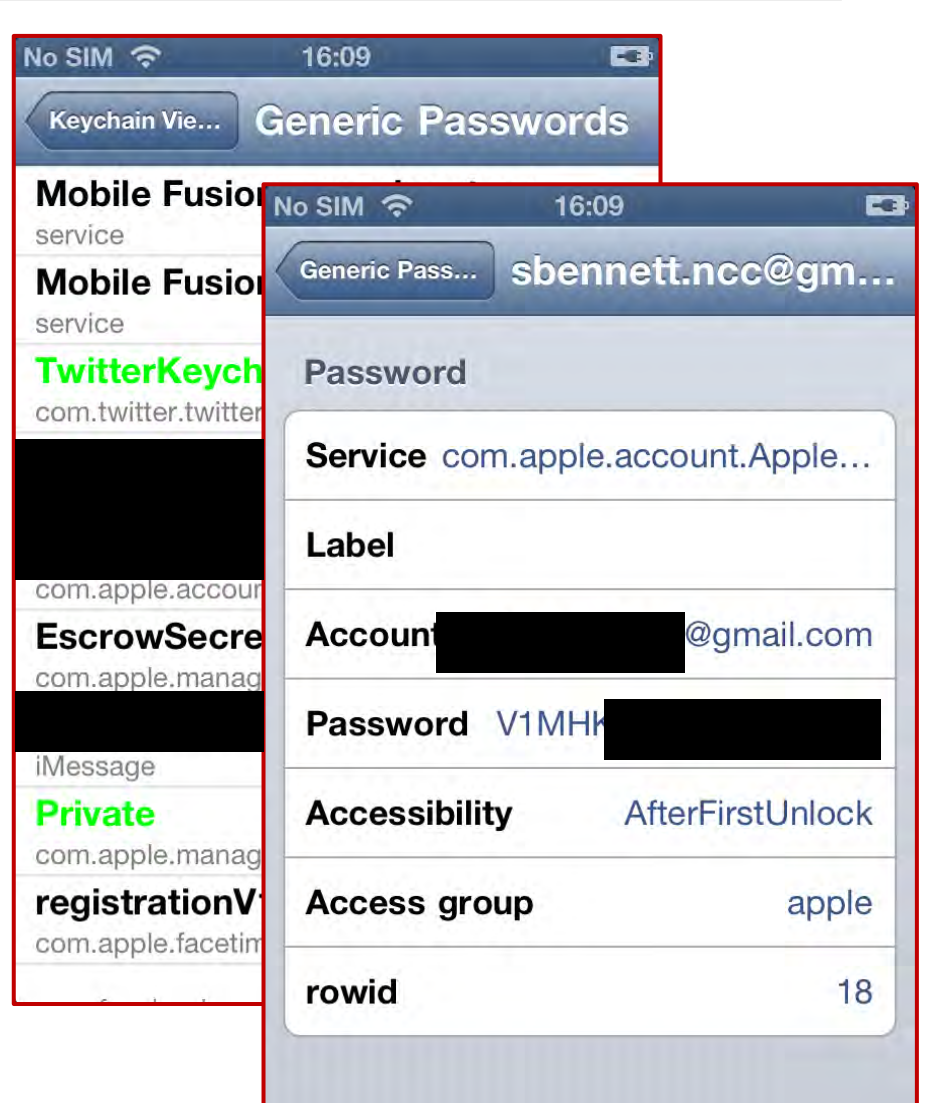

# Black-box assessment

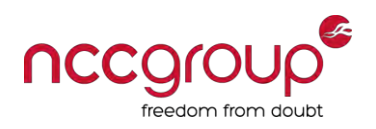

- Application traffic analysis
- Client / server assessment
- Local data storage
- Keychain
- ♦ **Logs**
- Cache
- Inter-protocol communication (IPC)
- **Binary analysis**
- Runtime analysis

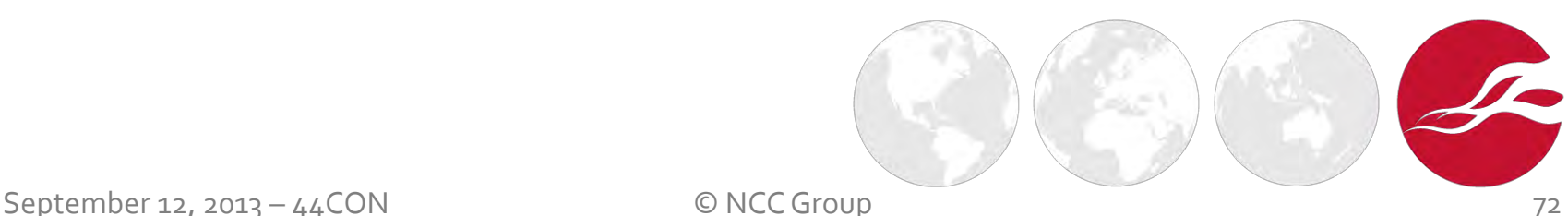
### Logs

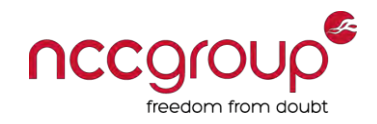

- Console tab of the iPhone Configuration Utility
	- **Sometimes developers forget debug NSLog calls disclosing sensitive** information to the Apple system log

NSLog(@"Username: %@, password: %@, remember me: 1", myName, myPass);

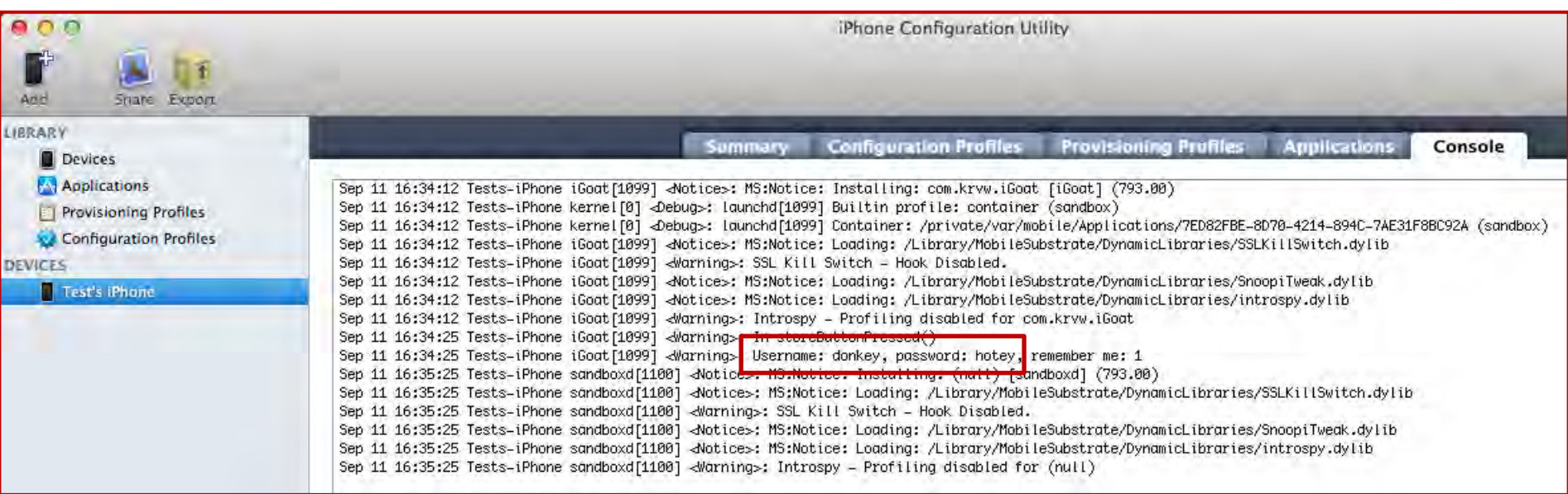

Install Cydia's syslogd tool to store logs to  $/var/log/syslog$  too

#### Logs

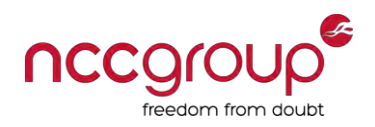

- App Store's Console and System Console apps allow to read and search logs too
- ♦ Developer corner: ensure that the app does not disclose any sensitive information into Apple system log or disable NSLog in non-debug builds

```
#ifdef DEBUG
# define NSLog (...) NSLog(_{VA_ARGS_ {); 
#else
# define NSLog (...) 
#endif
```
♦ iTunes sync retrieve logs, including **crash reports** 

These may yield valuable information

C:\Users\<username>\AppData\Roaming\Apple Computer\Logs\CrashReporter\MobileDevice\<DEVICE NAME>\

/Users/<username>/Library/Logs/CrashReporter/MobileDevice/<DEVICE NAME>/

# Black-box assessment

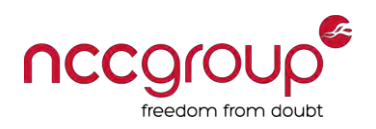

- Application traffic analysis
- Client / server assessment
- Local data storage
- Keychain
- Logs

#### ♦ **Cache**

- Inter-protocol communication (IPC)
- **Binary analysis**
- Runtime analysis

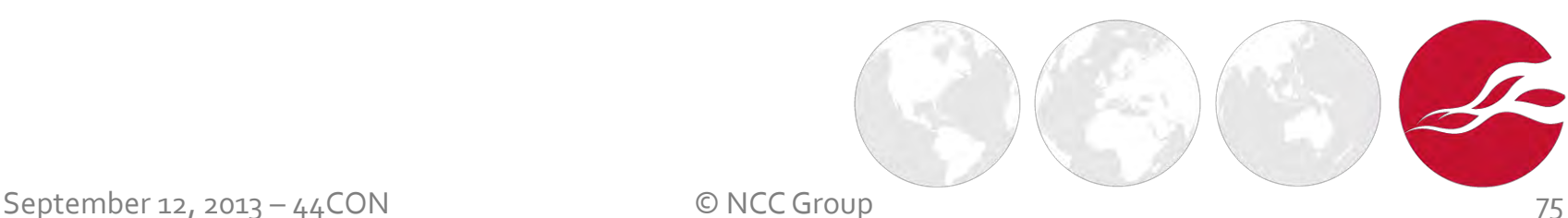

#### UIPasteboard

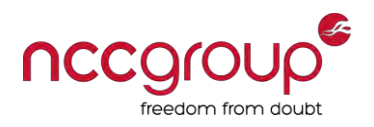

- Allows app to share data with other apps
	- UIPasteboardNameGeneral, UIPasteboardNameFind
- Developer corner
	- Limit the lifetime of data on the pasteboard
	- **If app only needs to copy/paste internally, wipe the pasteboard on** applicationDidEnterBackground and applicationWillTerminate by setting pasteBoard.items = nil
	- **Disable copy/paste menu for sensitive data fields**

```
-(BOOL)canPerformAction: (SEL)action withSender: (id) sender {
     UIMenuController *menuController = [UIMenuController sharedMenuController];
     if (menuController) {
         [UIMenuController sharedMenuController].menuVisible = NO; 
 } 
     return NO;
}
```
### Backgrounding – state transition

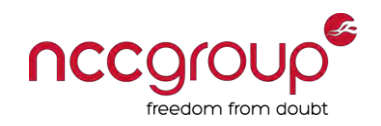

- Screenshot is taken right before the application is backgrounded
	- <Application GUID>/Library/Caches/Snapshots/\*/\*.png
- Developer corner: prior to this, app should remove any sensitive data from view
	- **Set windows.hidden properties to** YES of UIWindow in the applicationDidEnterBackground delegate and set windows.hidden properties to NO in the applicationWillEnterForeground delegate
	- Set hidden attribute on sensitive fields

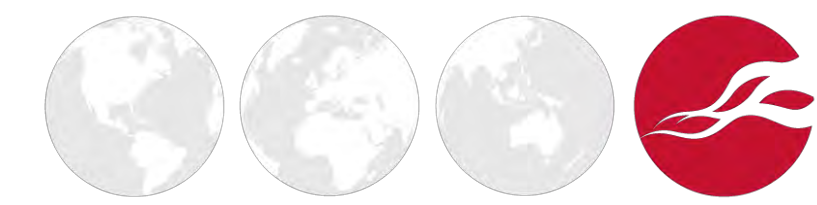

September 12, 2013 – 44CON © NCC Group

### Backgrounding – state preservation

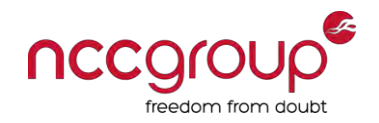

- iOS 6 introduces the concept of state preservation
	- application:shouldSaveApplicationState
- ♦ Saves state of views and view controllers tagged with a restorationIdentifier
- ♦ Theoretically can be done safely using willEncodeRestorableStateWithCoder and didDecodeRestorableStateWithCoder delegates
- Developer corner: implement an NSCoder to perform cryptographic operations and store key in keychain

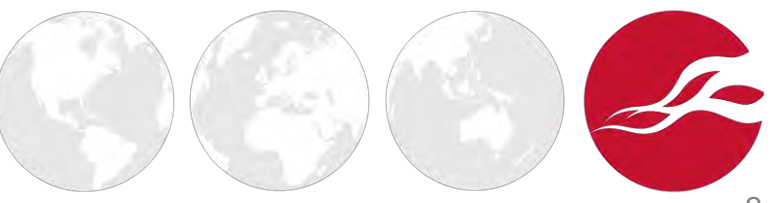

## Keyboard cache

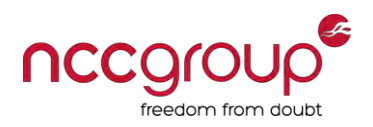

- iOS logs keystrokes to provide customized auto-correction, form completion and other features
	- Almost every non-numeric word is cached
- ♦ Stored in /var/mobile/Library/Keyboard/en\_GB-dynamictext.dat
- Cache content beyond the app developer realm
- Developer corner: for any sensitive UITextField and UISearchBar mark them as secure fields and disable auto correction

```
fieldName.secureTextEntry = YES
fieldName.autocorrectionType = UITextAutocorrectionTypeNo
```
# Black-box assessment

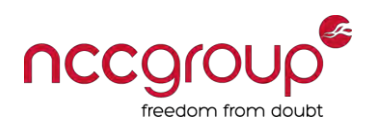

- Application traffic analysis
- Client / server assessment
- Local data storage
- Keychain
- Logs
- Cache

#### **Inter-protocol communication (IPC)**

- **Binary analysis**
- Runtime analysis

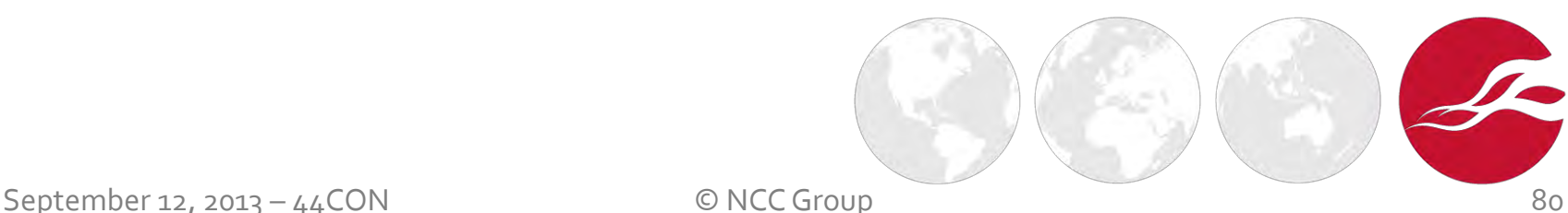

Inter-protocol communication (IPC)

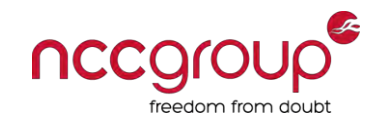

- IPC is performed by registering URL schemes handled by UIApplicationDelegate::openURL:(NSURL \*)url sourceApplication:(NSString \*)sourceApplication annotation:(id)annotation
	- Allows for determining calling application, receives data in plist form
- Other applications make requests using those schemes in order to invoke the registering application

openURL:[NSURL URLWithString:@"myapp://?un=foo&pw=test"];

Web pages also can call URL handlers, without confirmation

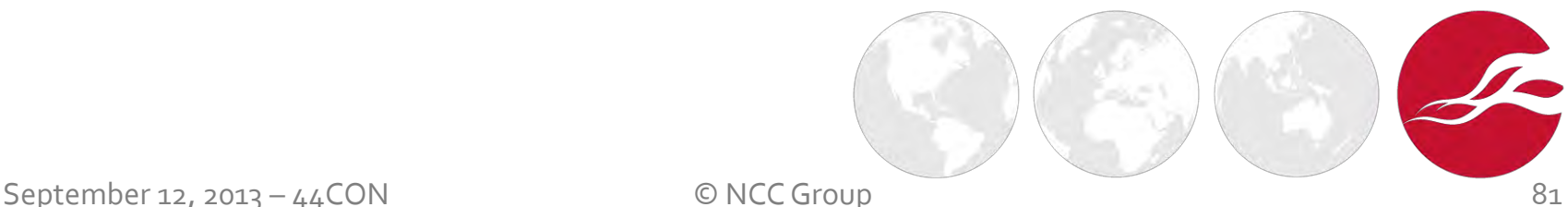

### URL scheme conflict

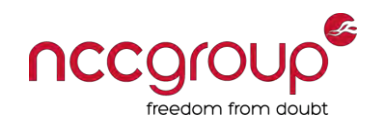

- ♦ "*If more than one third-party app registers to handle the same URL scheme, there is currently no process for determining which app will be given that*  scheme" - [Apple](https://developer.apple.com/library/ios/documentation/iPhone/Conceptual/iPhoneOSProgrammingGuide/AdvancedAppTricks/AdvancedAppTricks.html#//apple_ref/doc/uid/TP40007072-CH7-SW6)
- Developer corner: be wary of passing private data in app URLs

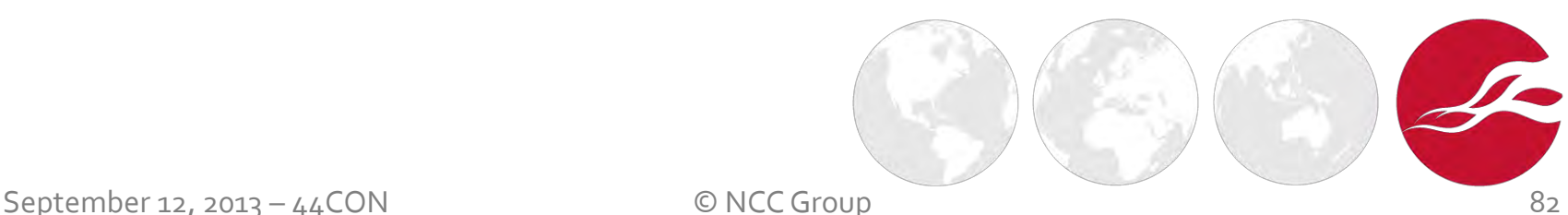

# Black-box assessment

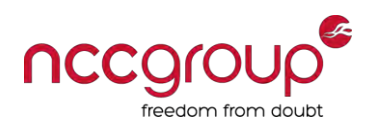

- Application traffic analysis
- Client / server assessment
- Local data storage
- Keychain
- Logs
- Cache
- Inter-protocol communication (IPC)
- **Binary analysis**
- Runtime analysis

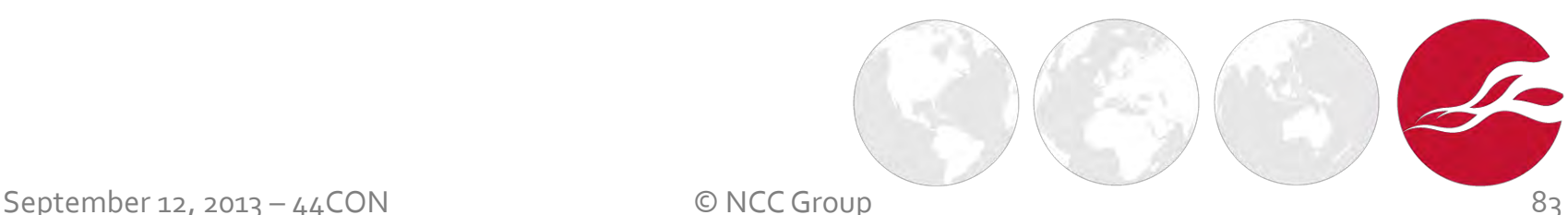

# App binary encryption

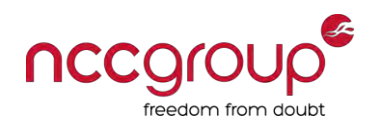

- Apps from the App Store are encrypted
	- **FairPlay DRM**
	- **-** Does not apply to Apple built-in apps under / Applications/
- To successfully analyse the binary, you need first to **decrypt** it
- Firstly, ensure that it is encrypted by inspecting the Mach-O binary header with otool utility

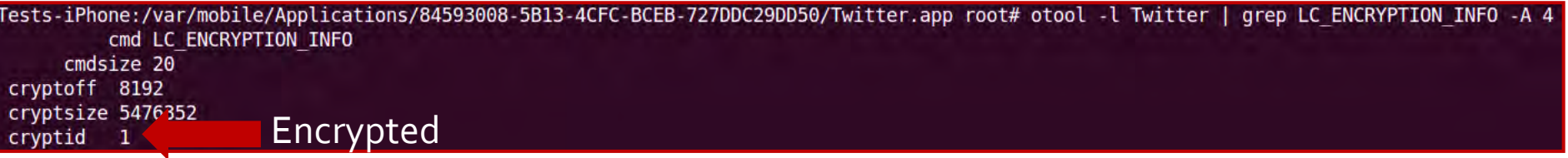

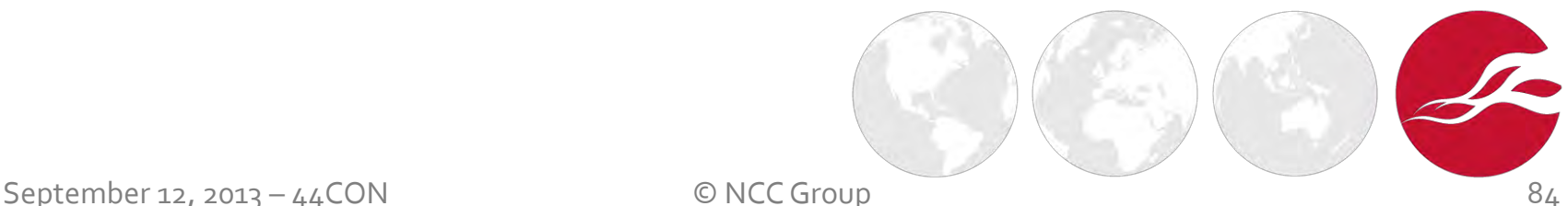

## Decrypt app binary

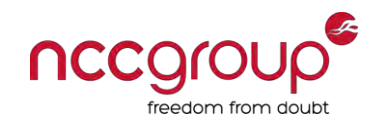

Locate the encrypted segment

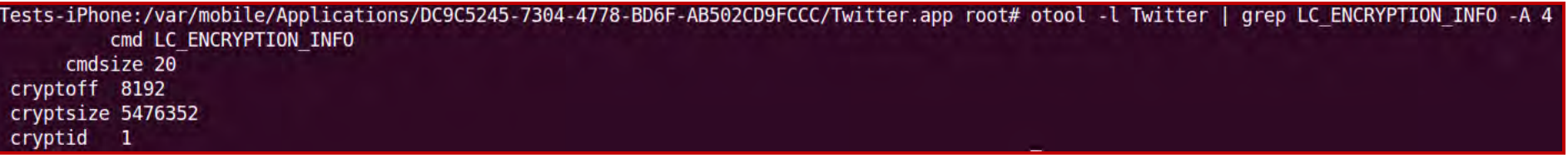

- The encrypted segment starts at  $0 \times 2000$  (8192)
- The segment is  $0x539000$  bytes (cryptsize  $5476352$ )

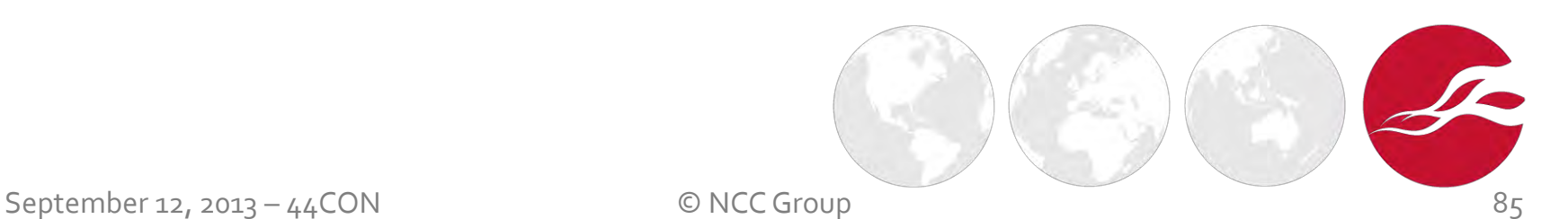

### Decrypt app binary

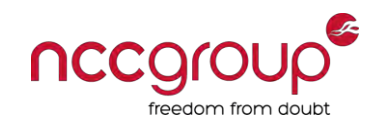

Run the app under a debugger (gdb) to dump the decrypted segments before the app runs

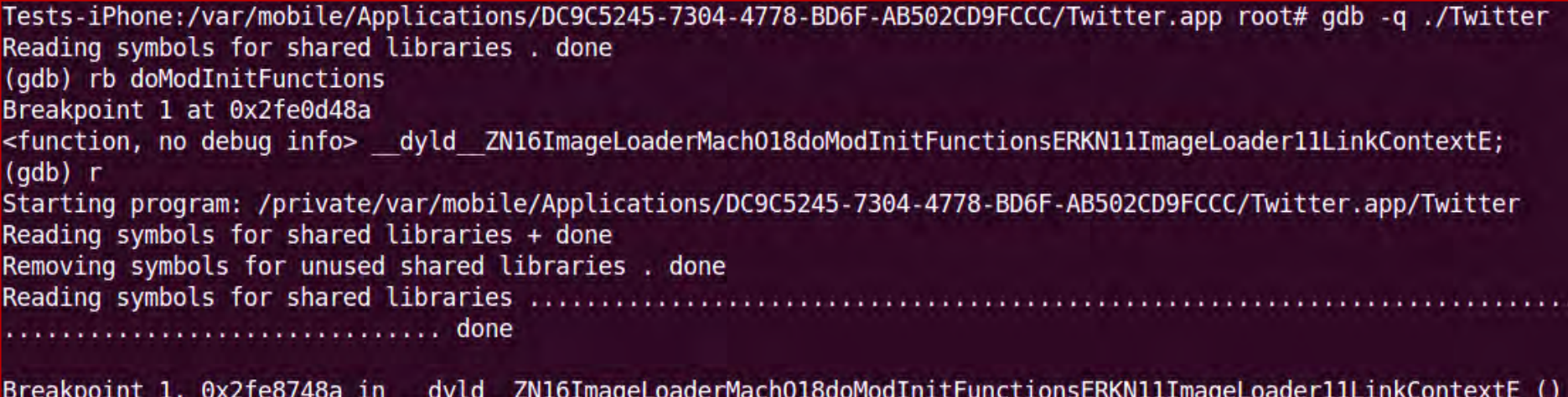

(gdb) dump memory twitter-decrypted-segments.bin 0x2000 0x53b000 (gdb) quit program is running. Exit anyway? (y or n) y The

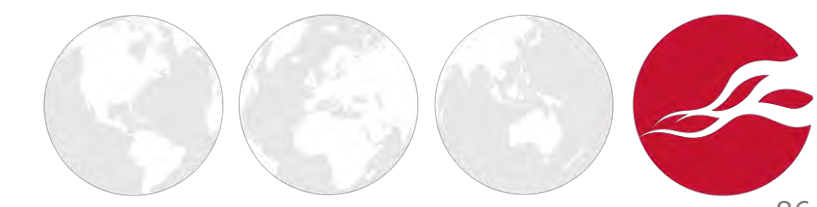

# Decrypt app binary – repackaging

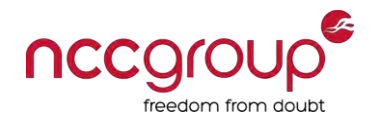

Transpose the decrypted segments into a copy of the original binary

Tests-iPhone:/var/mobile/Applications/DC9C5245-7304-4778-BD6F-AB502CD9FCCC/Twitter.app root# dd bs=1 seek=8192 conv=notrunc if=twitter-decrypte 5476352+0 records in 5476352+0 records out 5476352 bytes (5.5 MB) copied, 149.099 s, 36.7 kB/s

- Patch the binary's Load commands header's cryptid value to 0
	- You can use vbindiff from command line or [MachOView](https://github.com/gdbinit/MachOView) from OSX

laggagagagagagagagagagagagagagag Find Hex Bytesgagagagagagagagagagagagagagagagag x 21 00 00 maaaaaaaaaaaaaaaa

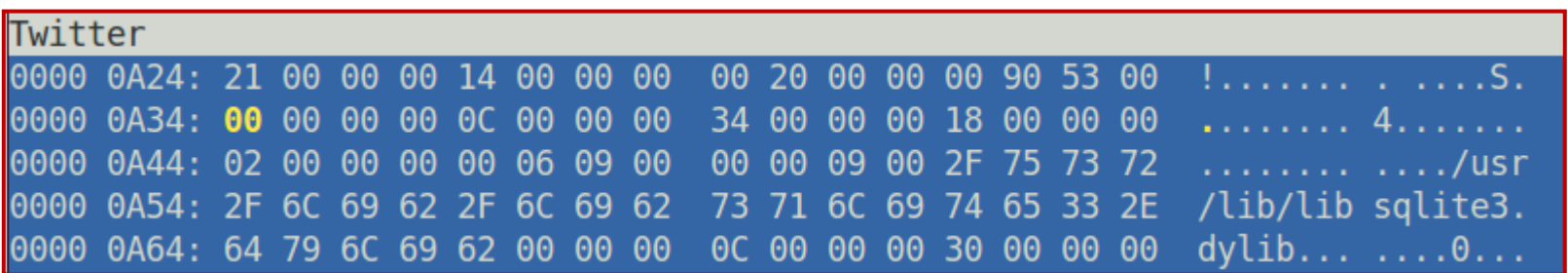

# Decrypt app with ClutchPatched

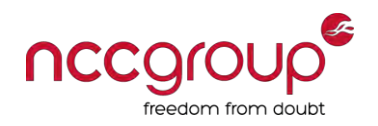

[ClutchPatched](http://repo.insanelyi.com/depiction.php?package=clutchpatched) (com.sull.clutchpatched)

Tests-iPhone: ~ root# Clutch Twitter Cracking Twitter... Creating working directory... Performing initial analysis... Performing cracking preflight... yolofat magic 4277009102 Application is a thin binary, cracking single architecture... dumping binary: analyzing load commands found vmaddr found LC ENCRYPTION found LC CODE SIGNATURE dumping binary: obtaining ptrace handle dumping binary: forking to begin tracing dumping binary: obtaining mach port dumping binary: preparing code resign dumping binary: preparing to dump dumping binary: ASLR enabled, identifying dump location dynamically dumping binary: performing dump dumping binary: patched cryptid dumping binary: writing new checksum Septem Packaging IPA file...<br>/var/root/Documents/Cracked/Twitter-v5.10.1.ipa

# Decrypt app with dumpdecrypted

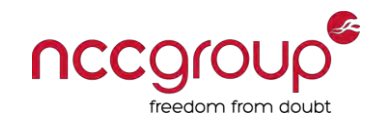

[dumpdecrypted](https://github.com/stefanesser/dumpdecrypted) by Stefan Esser

Tests-iPhone:~ root# DYLD INSERT LIBRARIES=dumpdecrypted.dylib /var/mobile/Applications/3CDD2F16-6346-4E5A-8885-A3 mach-o decryption dumper DISCLAIMER: This tool is only meant for security research purposes, not for application crackers.  $[t]$  offset to cryptid found:  $@0xaa34$  (from  $0xa000$ ) = a34 [+] Found encrypted data at address 00002000 of length 5476352 bytes - type 1. [+] Opening /private/var/mobile/Applications/3CDD2F16-6346-4E5A-8885-A32A48C64E40/Twitter.app/Twitter for reading.  $[+]$  Reading header [+] Detecting header type [+] Executable is a plain MACH-0 image [+] Opening Twitter.decrypted for writing. [+] Copying the not encrypted start of the file  $[+]$  Dumping the decrypted data into the file [+] Copying the not encrypted remainder of the file [+] Setting the LC ENCRYPTION INFO->cryptid to 0 at offset a34 [+] Closing original file [+] Closing dump file Tests-iPhone:- root#

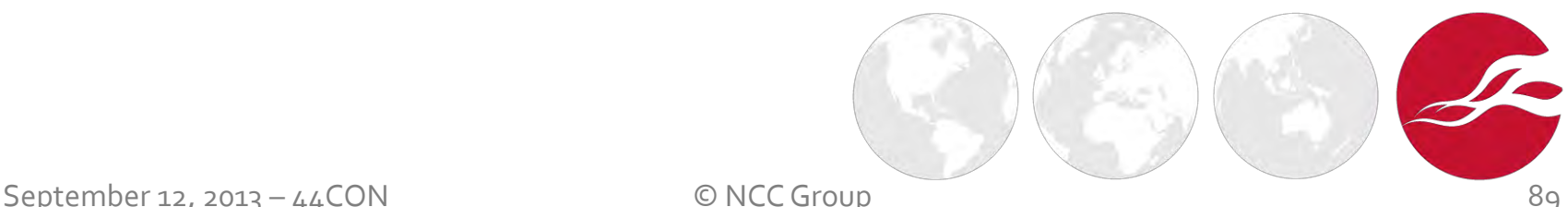

## Binary analysis – otool

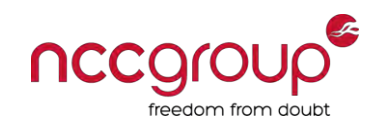

- <u>otool</u> can be used to inspect the Objective-C segment (QDBJC)
- Reveals class names, method names, and instance variables

# otool -oV DecryptedApp

Can also be used to disassemble the text segment

# otool -tV DecryptedApp

Check also exported symbols

# otool -IV DecryptedApp

- Recommended using additional tools for disassembly
	- [Hopper](http://www.hopperapp.com/) is a good (and cheap) alternative to IDA Pro

## Binary analysis – otx

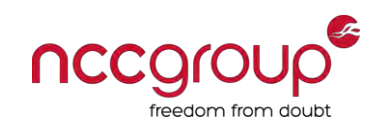

- $otx$  $otx$  $otx$  object tool extended</u>
- Uses otool to disassemble a Mach-O executable file
- ♦ Enhances the disassembled output
	- Display names and data types of Obj-C methods even if symbols have been stripped
	- **•** Descriptive comments to member variables
	- Etc.

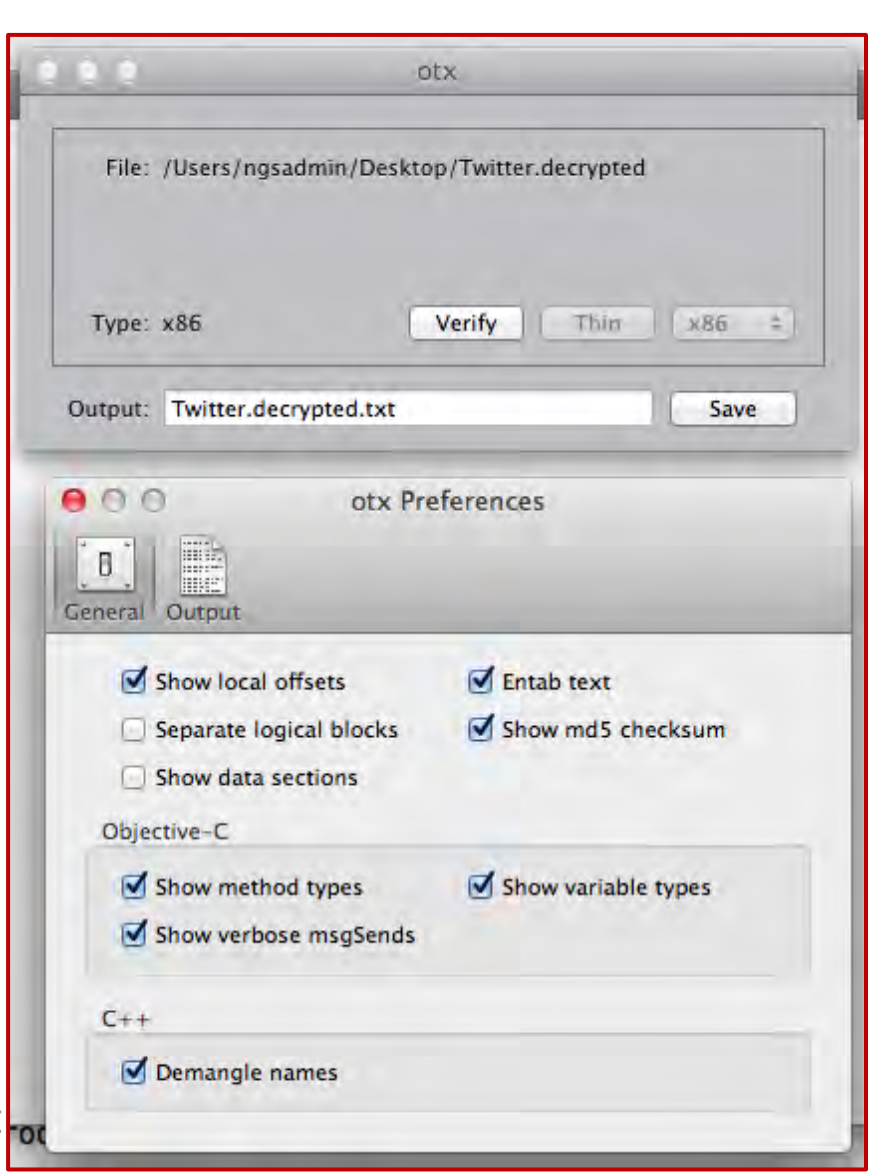

# Check for exploit mitigations

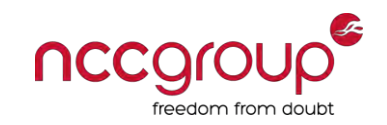

Check for PIE (Position Independent) flag from mach header

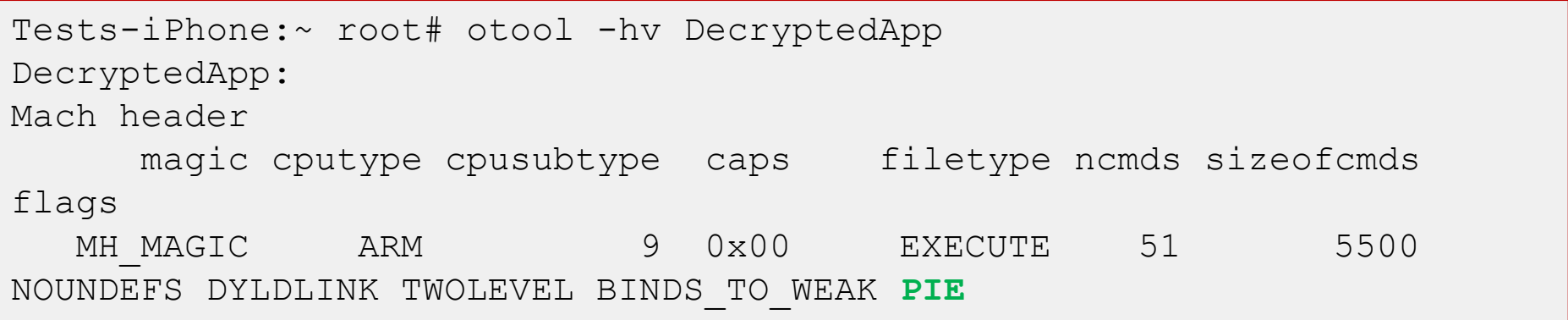

Check for stack smashing protection ("stack canary") from symbol table

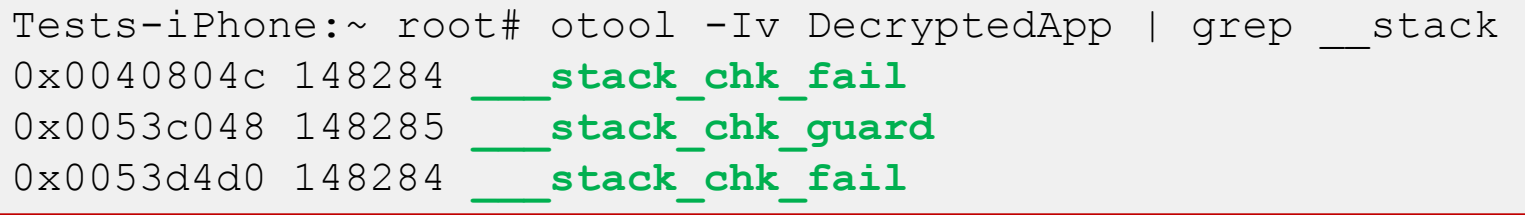

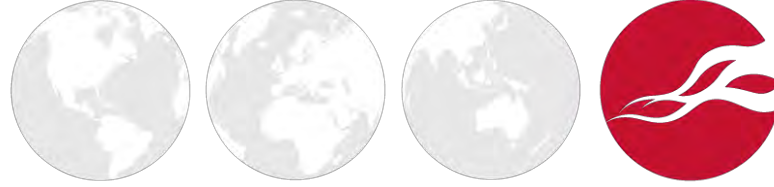

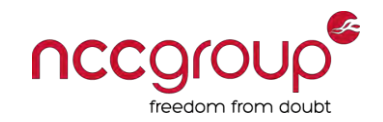

#### ♦ Check for Automatic Reference Counting flag from mach header

Tests-iPhone:~ root# otool -Iv DecryptedApp | grep objc release 0x00407cac 148535 **\_objc\_release**  0x0053d3e8 148535 **\_objc\_release** 

- $\blacklozenge$  Symbols that prove the use of ARC
	- \_\_objc\_retainAutoreleaseReturnValue
	- \_\_objc\_autoreleaseReturnValue
	- \_\_objc\_storeStrong
	- \_\_objc\_retain
	- \_\_objc\_release
	- \_\_objc\_retainAutoreleasedReturnValue

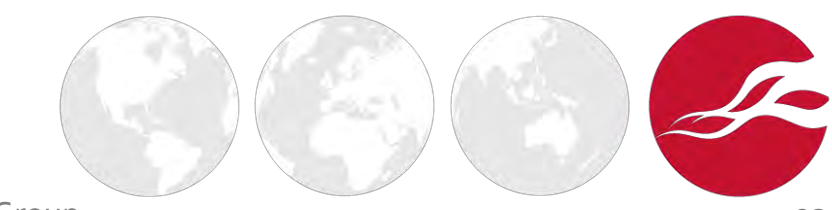

# Objective-C runtime information

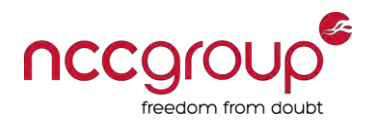

- [class-dump-z](http://code.google.com/p/networkpx/wiki/class_dump_z) is used to examine the Objective-C runtime information stored in Mach-O binaries
- Generates similar output to  $\text{otool}$  –oV
- Output presented as normal Objective-C declerations
	- Easier to read and becomes handy when writing [MobileSubstrate](http://iphonedevwiki.net/index.php/MobileSubstrate) hooks

```
Tests-iPhone:~ root# class-dump-z DecryptedApp > DecryptedApp 
Tests-iPhone:~ root# less DecryptedApp 
[…]
@interface NSData (Keychain) 
+ (void)deleteKeychainData:(id)arg1 account:(id)arg2; 
+ (id)dataFromKeychain:(id)arg1 account:(id)arg2;
 (BOOL) storeInKeychain: (id) arg1 account: (id) arg2 accessibility: (void *) arg3;
@end
```
# Black-box assessment

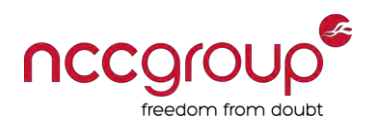

- Application traffic analysis
- Client / server assessment
- Local data storage
- Keychain
- Logs
- Cache
- Inter-protocol communication (IPC)
- **Binary analysis**
- ♦ **Runtime analysis**

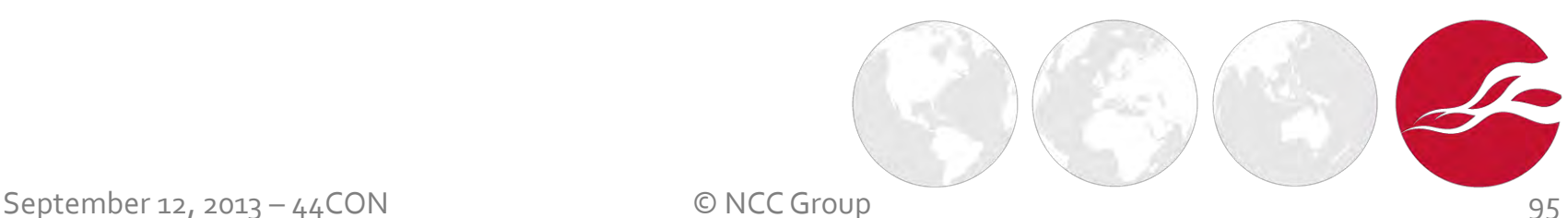

# Runtime analysis and manipulation

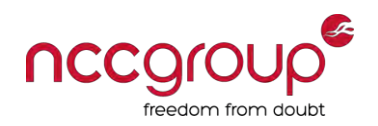

- Running apps can be extended with additional debugging and runtime tracing capabilities
	- Injecting a library with new functionality
	- **IDED** Injecting an interpreter for on-the-fly manipulation
- [MobileSubstrate: f](http://iphonedevwiki.net/index.php/MobileSubstrate)ramework that allows third-party developers to develop runtime patches (extensions) to system and application functions
	- **MobileLoader:** loads third-party patching code into the running application
	- **MobileHooker:** hooks and replaces methods and functions
- Runtime manipulation can be used to
	- Bypass client-side controls
	- **Execute hidden functionality**
	- Unlock premium content
	- Etc.

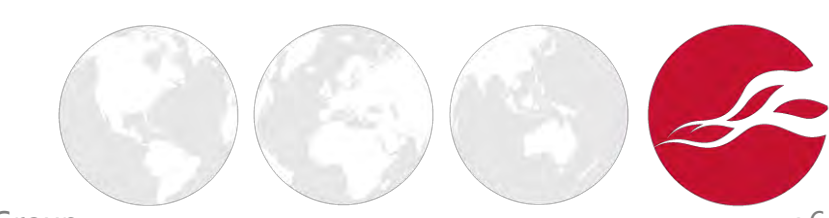

September 12, 2013 – 44CON © NCC Group

Runtime manipulation example

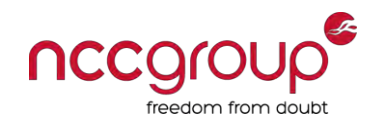

Example of MobileHooker to replace a function

```
static int (* orig dladdr)(const void *, Dl info *);
int replaced dladdr(const void *addr, Dl info *info) {
  IMP impl = class getMethodImplementation(objc getClass("JailBreakSecurity"),
     @selector(isFunctionValid:));
  return ((uintptr t)addr == (uintptr t)impl) ? 1 : 0;
} 
MSHookFunction((void *)dladdr, (void *)replaced dladdr, (void **)&orig dladdr);
```
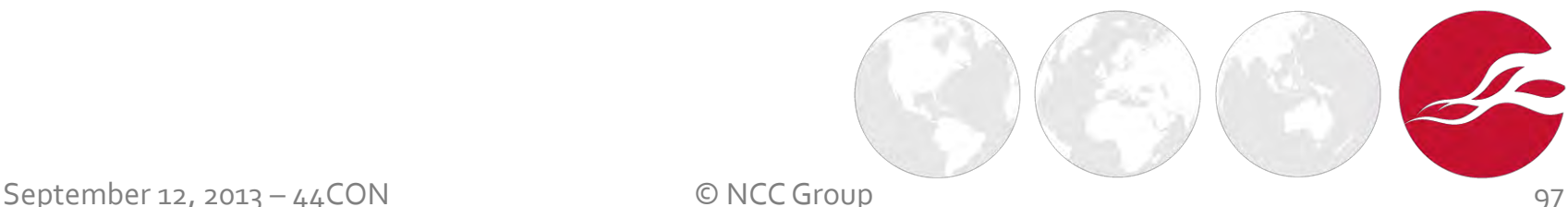

## Runtime manipulation with theos

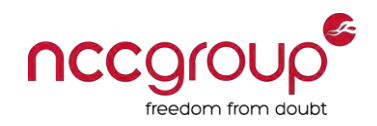

- $\blacklozenge$  [Theos:](http://iphonedevwiki.net/index.php/Theos) set of tools for working with iOS apps outside of Xcode
	- [Logos](http://iphonedevwiki.net/index.php/Logos) is a built-in preprocessor-based library of directives designed to make MobileSubstrate extension development easy

#### ♦ Example

```
%group NSURLConnectionHooks 
%hook NSURLConnection 
 - (id)initWithRequest:( NSURLRequest *)request delegate:(id < 
      NSURLConnectionDelegate >)delegate { 
         NSLog(@"Requesting: %@", [[request url] absoluteString]);
         return %orig(request, delegateProxy);
} 
%end
%ctor { 
         %init(NSURLConnectionHooks);
}
```
## Runtime analysis with cycript

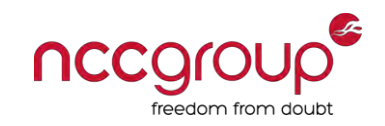

- JavaScript interpreter which understands Objective-C syntax
- Runtime injection and modification of control flow
- Hook into a running process

```
Tests-iPhone:- root# ps -ef \blacksquaregrep -i iGoa
                                               0:01.21 /var/mobile/Applications/7ED82FBE-8D70-4214-894C-7AE31F8BC92A/iGoat.app
  501
                          0:00.00.77907
                  п.
                      \theta909
                      \theta0:00.01 grep -i iGoa
               312
                          0:00.00 ttys000
    \thetaTests-iPhone:- root# cycript -p 907
cy#
```
- Application instance (UIApplication sharedApplication) stored by default in UIApp
- Get the instance of the view controller for the key window run UIApp.keyWindow.rootViewController

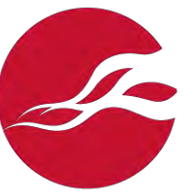

### Runtime analysis with cycript

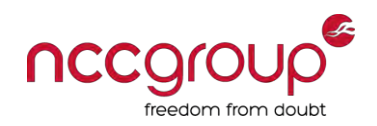

- Use class-dump-z to dump class information, list the view controller instance name (e.g. AppNameViewController)
- ♦ Scroll down in the output and look for the properties of the active window – example

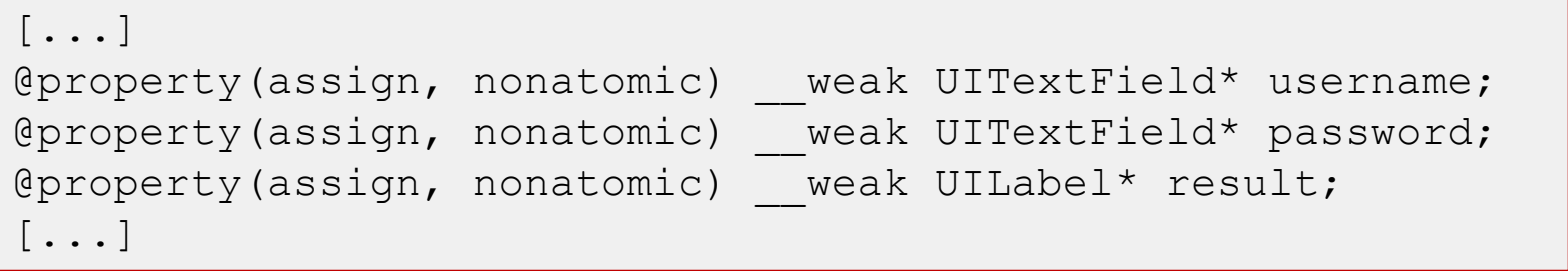

Use this info to access these properties  $-$  example

```
cy# UIApp.keyWindow.rootViewController.username 
@"<UITextField: ...; text = 'foobar'; ...>"
```
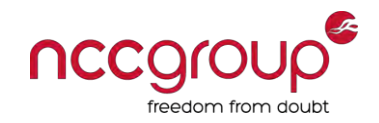

Modify property value – example

```
cy# UIApp.keyWindow.rootViewController.result.text = "Valid 
credentials!"
```
♦ List instance variables (iVars) of a specific object

```
cy# function tryPrintIvars(a){ var x=\{\}; for(i in *a){ try{
x[i] = (*a)[i]; } catch(e){} } return x; }
Example: 
cy# tryPrintIvars(UIApp.keyWindow.rootViewController)
```
Access directly the value of an iVar

cy# UIApp.keyWindow.rootViewController->userInput

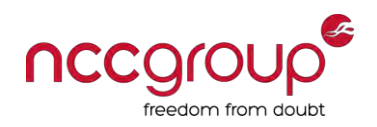

#### $\blacktriangleright$  List class methods

```
function printMethods(className) {
  var count = new new Type("I");
   var methods = 
class copyMethodList(objc getClass(className), count);
   var methodsArray = [];
  for(var i = 0; i < *count; i++) {
    var method = methods[i];
    methodsArray.push({selector:method qetName(method),
implementation:method getImplementation(method) });
 } 
   free(methods); 
   free(count); 
   return methodsArray; 
} 
cy# printMethods("AppNameViewController") 
[{selector:@selector(setCredentials:),...},{selector:...}]
```
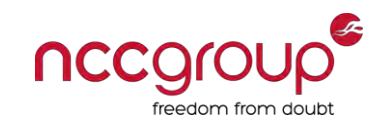

Replace class methods (hook) – need to get to its metaclass

```
cy# UIApp.keyWindow.rootViewController-
>isa.messages['validateCredentials:'] = function() { return true; } 
function() {return true; }
```
Now you can either execute the functionality that calls the validateCredentials method from your iDevice screen or execute it directly from cycript – example

cy# [UIApp.keyWindow.rootViewController validateCredentials]

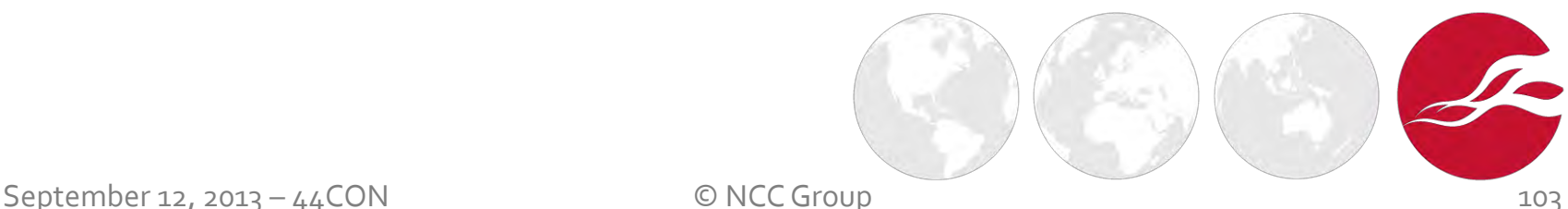

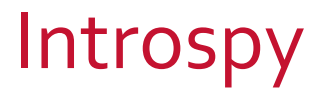

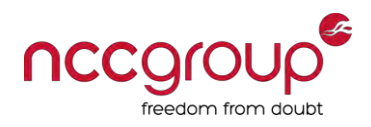

- [Introspy](https://isecpartners.github.io/introspy/) is an open-source security profiler for iOS by iSEC Partners
- Two separate components

#### **iOS** tracer

- **•** On jailbroken iDevice
- **Hook security-sensitive APIs called by given app**
- **Records details on a SOLite database**

#### ♦ **Analyzer**

- Analyzes the details stored in the SQLite database, offline
- **Generates an HTML report displaying recorded calls**
- **EXTENDING** Lists potential vulnerabilities

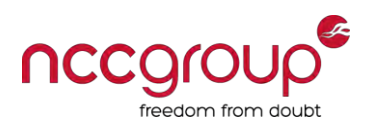

#### Introspy menu – apps

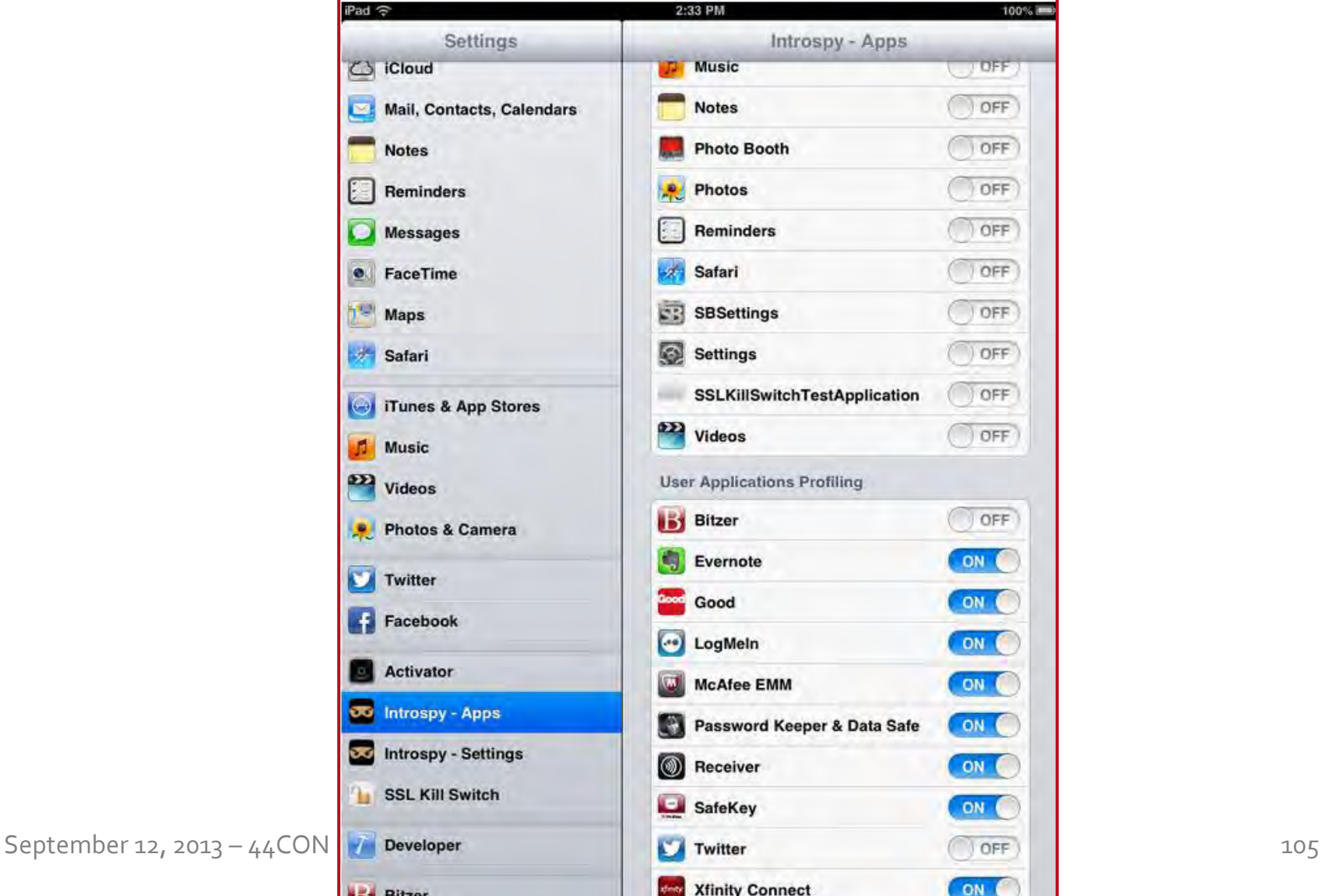

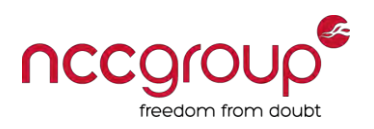

## Introspy menu – settings

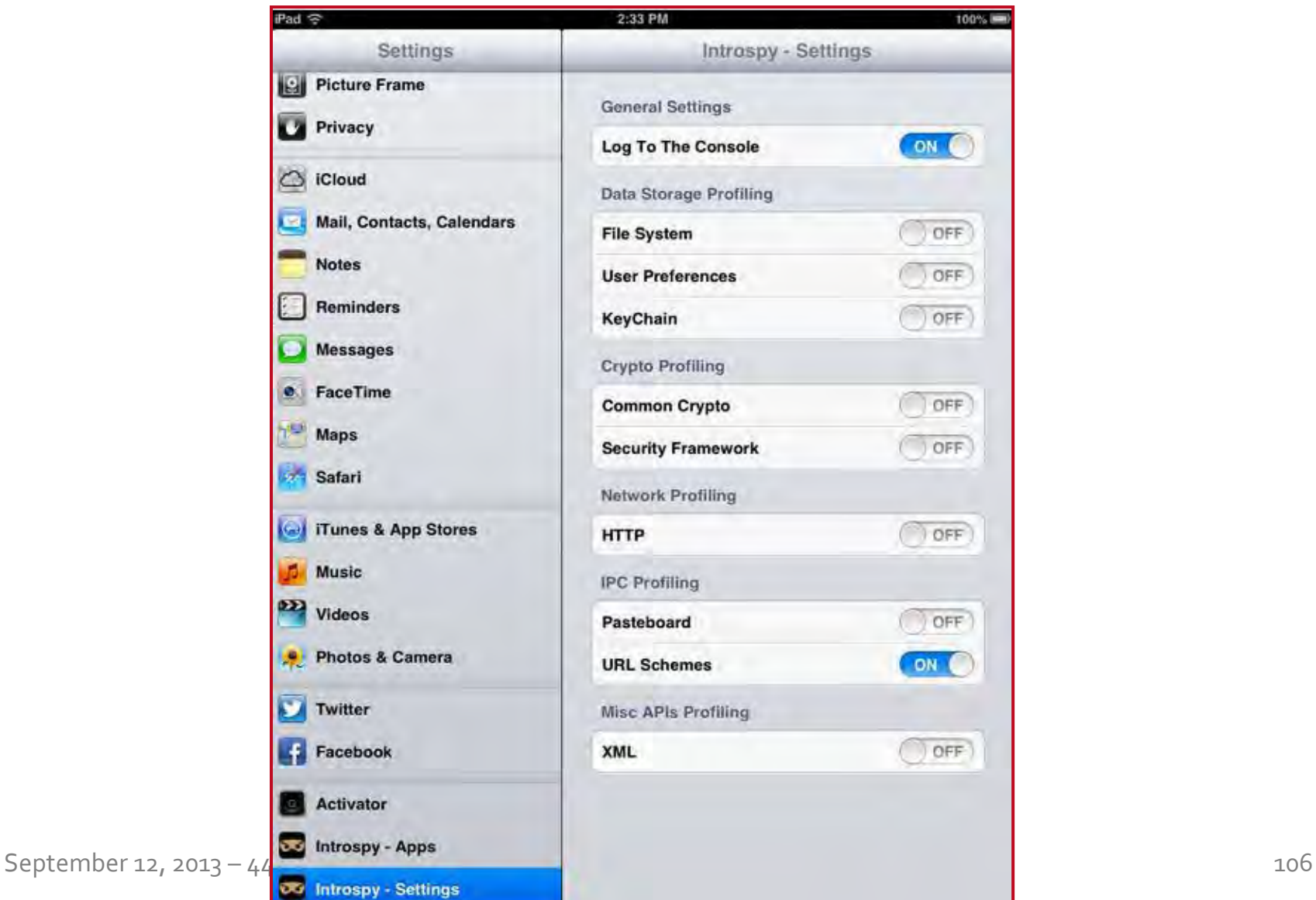

# Introspy – log to the console

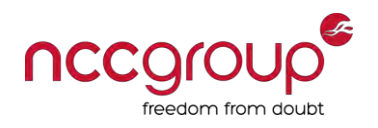

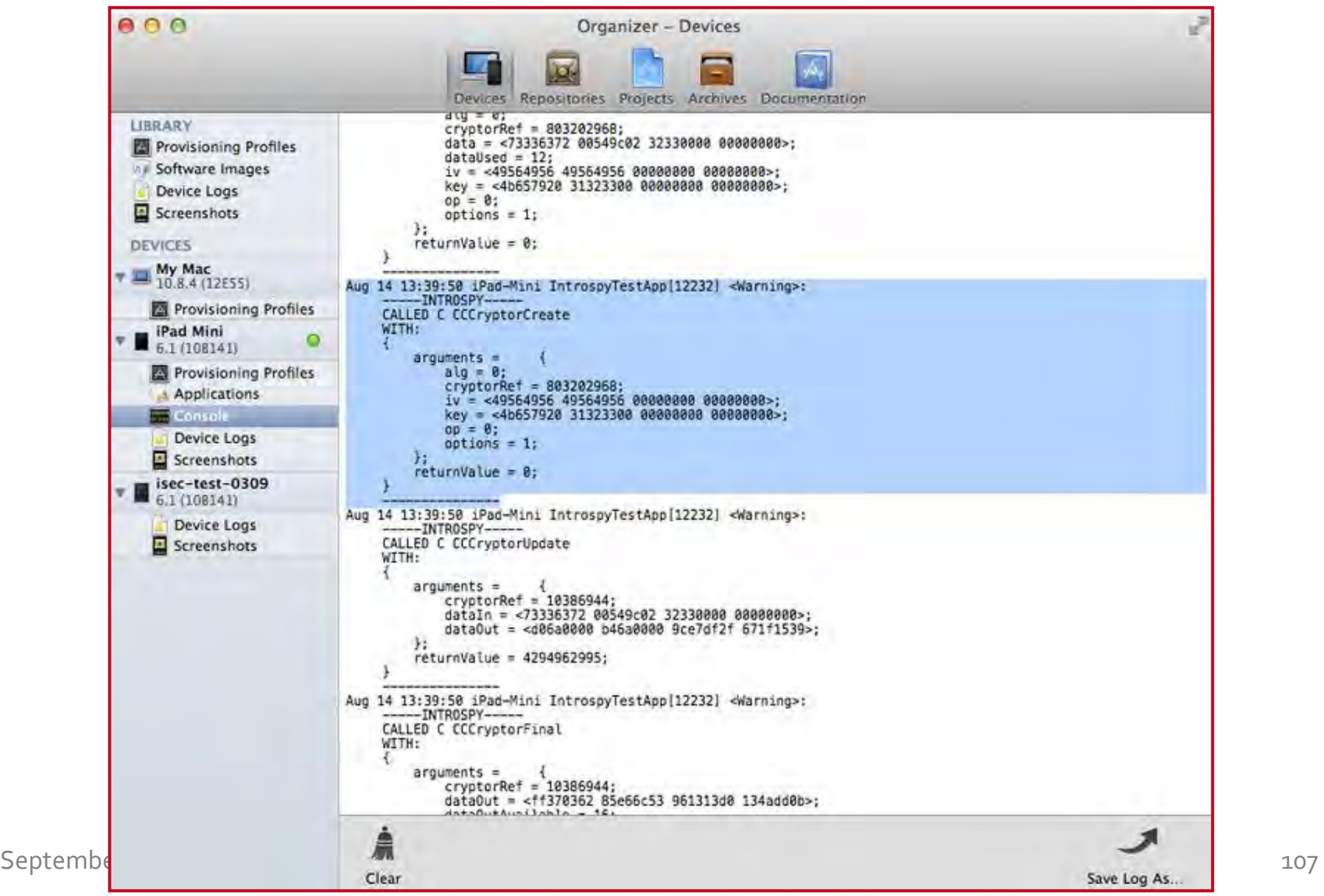

#### Introspy analyzer

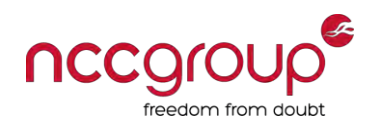

- **Python script**
- Recover the tracer's SQLite database from the iDevice

```
$ python introspy.py 172.16.47.8 -o iGoat
mobile@172.16.47.8's password: 
0. ./Applications/7ED82FBE-8D70-4214-894C-7AE31F8BC92A/introspy-
com.krvw.iGoat.db 
Select the database to analyze: 0 
scp mobile@172.16.47.8:././Applications/7ED82FBE-8D70-4214-894C-
7AE31F8BC92A/introspy-com.krvw.iGoat.db ./
mobile@172.16.47.8's password:
```
- Process a SQLite database generated by the tracer
- Output various information about the traced calls
- Generate an HTML report

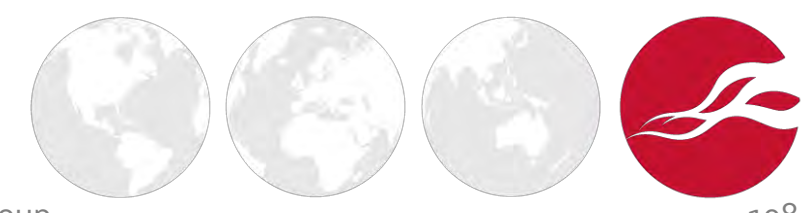
### Introspy analyzer – report

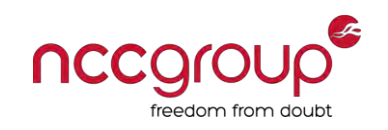

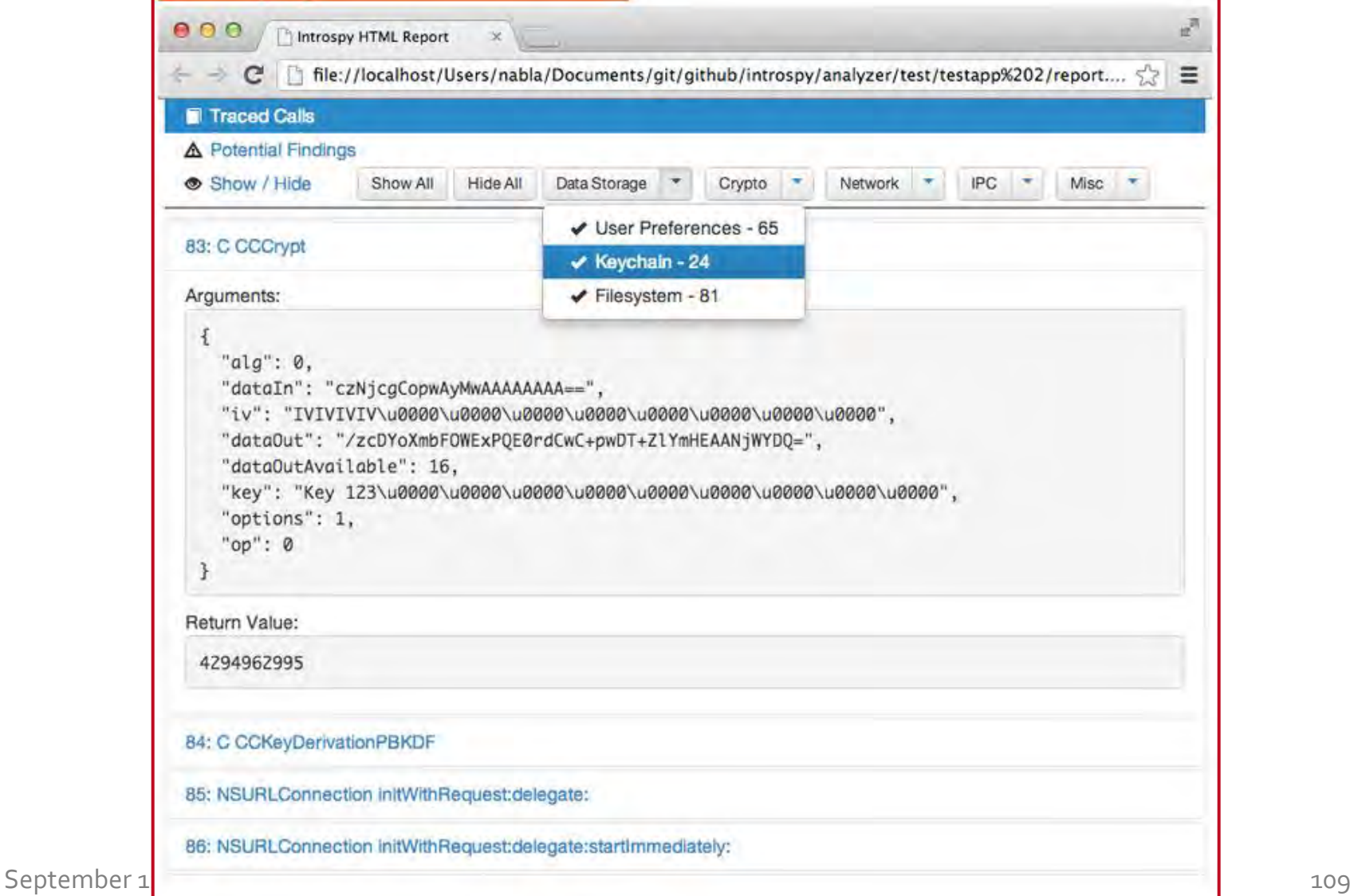

### Introspy analyzer – report

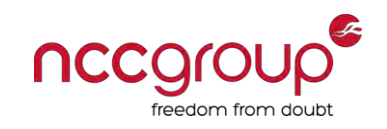

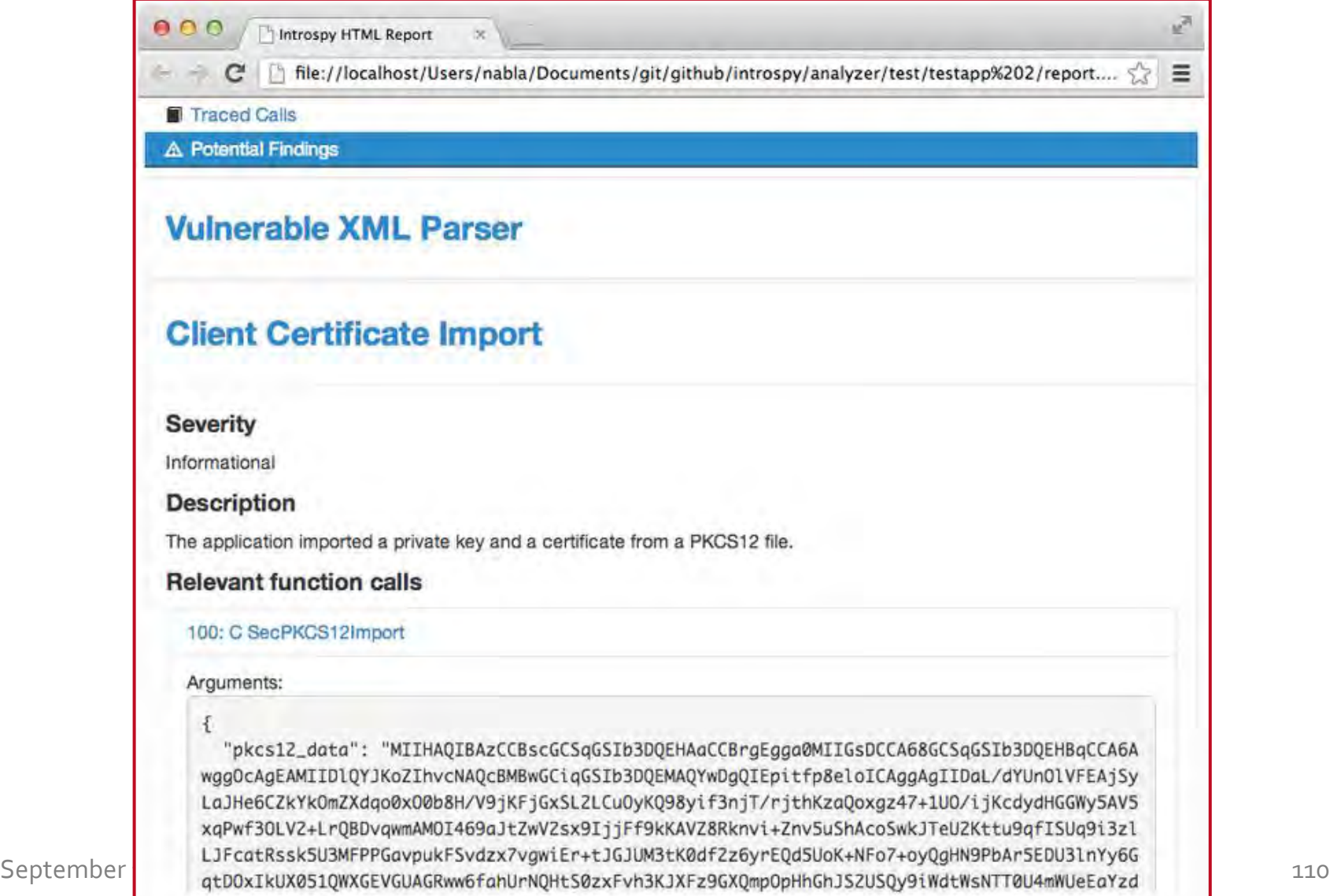

## **Outline**

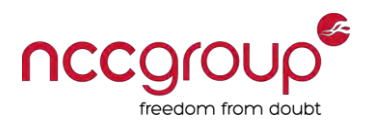

- ♦ Introduction to iOS and Objective-C
- ♦ Platform security
- ♦ iOS apps
- ♦ Testing environment
- **Black-box assessment**
- **Conclusion**

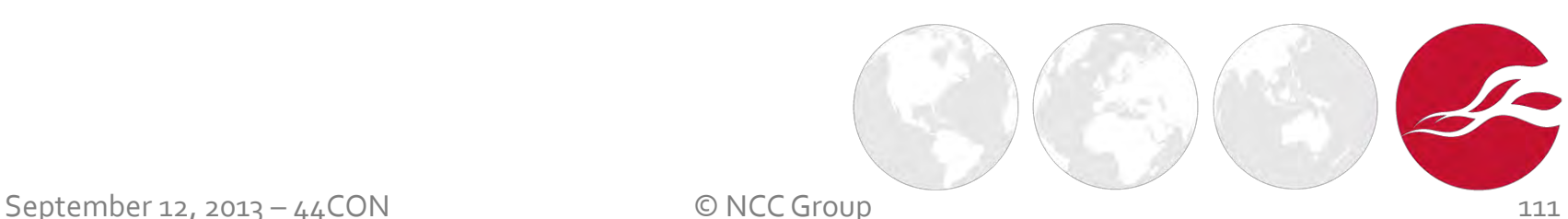

# Conclusion for developers

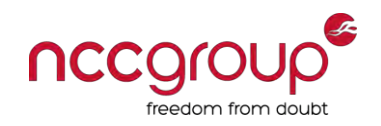

- Learn about security-oriented Cocoa Touch API objects
	- **Prefer use of C for security-critical implementations**
- Least data and logic possible on the client-side
	- **Security enforced server-side, not by the app's logic**
	- As in JavaScript client-side controls for web applications

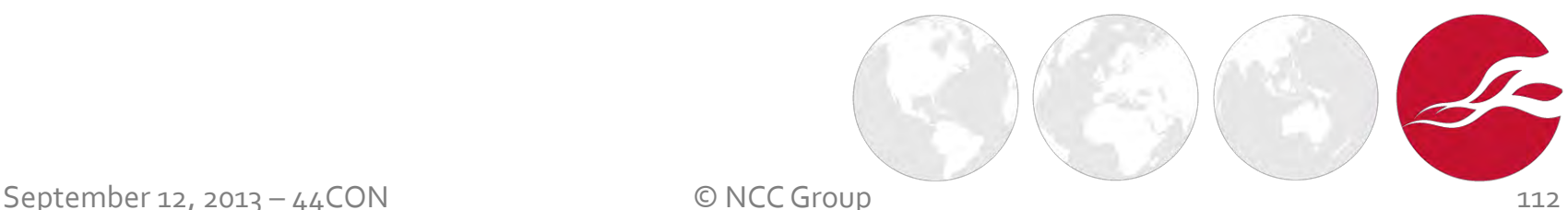

## References

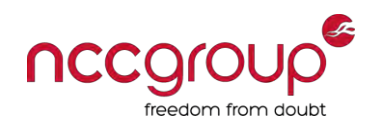

- July 11, 2013 [Pentesting](http://www.slideshare.net/Shakacon/andreas-kurtz) [iOS Apps Runtime Analysis and Manipulation](http://www.slideshare.net/Shakacon/andreas-kurtz) by Andreas Kurtz
- February 22, 2013 [End-to-End Mobile Security](http://www.nccgroup.com/media/227628/ncc_group_mobile_security_whitepaper_final.pdf) by NCC Group
- ♦ January 11, 2013 [Inspecting Class Information at runtime for Encrypted iOS Applications](http://h30499.www3.hp.com/t5/Fortify-Application-Security/Inspecting-Class-Information-at-runtime-for-Encrypted-iOS/ba-p/5929531) by Jason Haddix
- ♦ November 29, 2012 [Pentesting](https://deepsec.net/docs/Slides/2012/DeepSec_2012_Andreas_Kurtz_-_Pentesting_iOS_Apps.pdf) [iOS Apps Runtime Analysis and Manipulation](https://deepsec.net/docs/Slides/2012/DeepSec_2012_Andreas_Kurtz_-_Pentesting_iOS_Apps.pdf) by Andreas Kurtz
- ◆ October 2, 2012 [iOS Security](https://ssl.apple.com/iphone/business/docs/iOS_Security_Oct12.pdf) by Apple
- August 2, 2012 - [The Dark Art of iOS Application Hacking](https://media.blackhat.com/bh-us-12/Briefings/Zdziarski/BH_US_12_Zdziarski_Dark_Art_of_iOS_Application_Hacking_Slides.pdf) by Jonathan Zdziarski
- ♦ July 14, 2012 - [When Security Gets in the Way: PenTesting Mobile Apps That Use Certificate](http://media.blackhat.com/bh-us-12/Turbo/Diquet/BH_US_12_Diqut_Osborne_Mobile_Certificate_Pinning_Slides.pdf)  [Pinning](http://media.blackhat.com/bh-us-12/Turbo/Diquet/BH_US_12_Diqut_Osborne_Mobile_Certificate_Pinning_Slides.pdf) by Justine Osborne and Alban Diquet (NCC Group)
- ♦ May 2, 2012 [iOS Application \(In\)Security](http://www.mdsec.co.uk/research/iOS_Application_Insecurity_wp_v1.0_final.pdf) by Dominic Chell
- March 28, 2012 - [Debunking NSLog Misconceptions](http://blog.gdssecurity.com/labs/2012/3/28/debunking-nslog-misconceptions.html) by Ron Gutierrez
- April 21, 2011 - [Secure Development on iOS](https://www.isecpartners.com/media/12964/iOS_Secure_Development_SOURCE_Boston_2011.pdf) by David Thiel (NCC Group)
- March 12, 2011 - [New Age Attacks Against Apple's iOS \(and Countermeasures\)](http://media.blackhat.com/bh-eu-11/Nitesh_Dhanjani/BlackHat_EU_2011_Dhanjani_Attacks_Against_Apples_iOS-WP.pdf) by Nitesh Dhanjani

### Thanks to

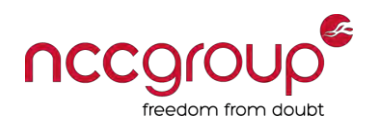

- Tom Daniels, David Thiel, Alban Diquet, Peter Oehlert, Joel Wallenstrom and Raphael Salas
	- **E** iSEC Partners (NCC Group USA)
- Doug Ipperciel, Richard Warren, Ollie Whitehouse and Arjun Pednekar
	- **NCC Group UK**
- Steve, Adrian and the rest of the  $44$ CON crew

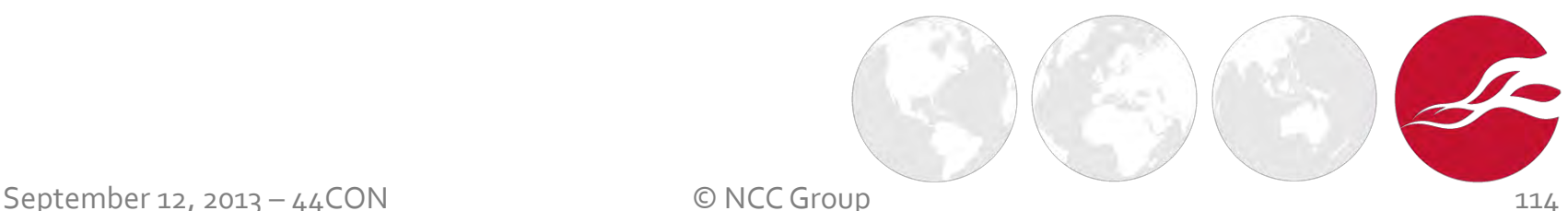

### Thank you! Questions?

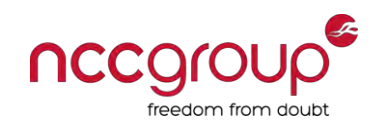

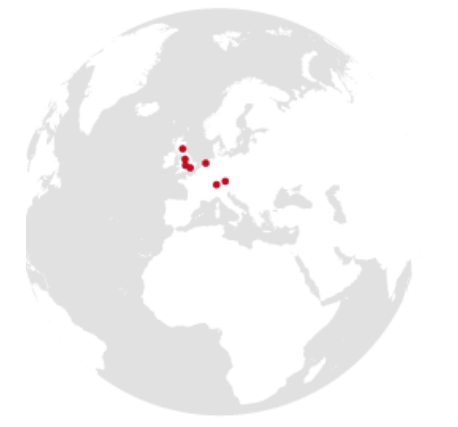

#### **UK Offices**

Manchester - Head Office Cheltenham Edinburgh Leatherhead London Thame

#### **North American Offices**

San Francisco Atlanta New York Seattle Austin Chicago

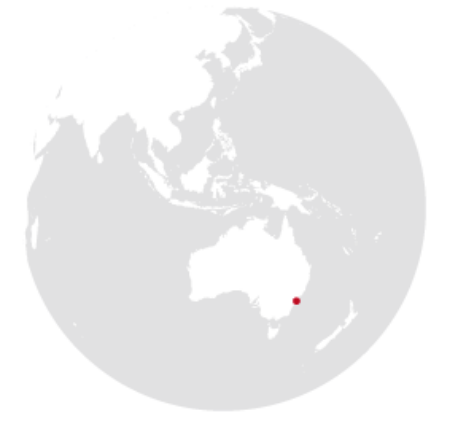

### **Australian Offices**

Sydney

#### **European Offices**

Amsterdam - Netherlands Munich – Germany Zurich - Switzerland

### Contact us [training@nccgroup.com](mailto:training@nccgroup.com)